**LANCOM** Installation Guide

© 2007 LANCOM Systems GmbH, Würselen (Germany). Alle Rechte vorbehalten.

Alle Angaben in dieser Dokumentation sind nach sorgfältiger Prüfung zusammengestellt worden, gelten jedoch nicht als Zusicherung von Produkteigenschaften. LANCOM Systems haftet ausschließlich in dem Umfang, der in den Verkaufs- und Lieferbedingungen festgelegt ist.

Weitergabe und Vervielfältigung der zu diesem Produkt gehörenden Dokumentation und Software und die Verwendung ihres Inhalts sind nur mit schriftlicher Erlaubnis von LANCOM Systems gestattet. Änderungen, die dem technischen Fortschritt dienen, bleiben vorbehalten.

### Marken

Windows®, Windows Vista™, Windows XP® und Microsoft® sind eingetragene Marken von Microsoft, Corp.

Das LANCOM Systems Logo und die Bezeichnung LANCOM sind eingetragene Marken der LANCOM Systems GmbH. Alle übrigen verwendeten Namen und Bezeichnungen können Marken oder eingetragene Marken ihrer jeweiligen Eigentümer sein.

LANCOM Systems behält sich vor, die genannten Daten ohne Ankündigung zu ändern, und übernimmt keine Gewähr für technische Ungenauigkeiten und/oder Auslassungen.

Produkte von LANCOM Systems enthalten Software, die vom "OpenSSL Project" für die Verwendung im "OpenSSL Toolkit" entwickelt wurde [\(http://www.openssl.org/\)](http://www.openssl.org/).

Produkte von LANCOM Systems enthalten kryptographische Software, die von Eric Young ([eay@cryptsoft.com\)](mailto:eay@cryptsoft.com) geschrieben wurde

Produkte von LANCOM Systems enthalten Software, die von der NetBSD Foundation, Inc. und ihren Mitarbeitern entwickelt wurden.

LANCOM Systems GmbH Adenauerstr. 20/B2 52146 Würselen Deutschland

[www.lancom.de](http://www.lancom.de)

Würselen, November 2007

© 2007 LANCOM Systems GmbH, Wuerselen (Germany). All rights reserved.

While the information in this manual has been compiled with great care, it may not be deemed an assurance of product characteristics. LANCOM Systems shall be liable only to the degree specified in the terms of sale and delivery.

The reproduction and distribution of the documentation and software included with this product is subject to written permission by LANCOM Systems. We reserve the right to make any alterations that arise as the result of technical development.

#### Trademarks

Windows®, Windows Vista™, Windows XP® and Microsoft® are registered trademarks of Microsoft, Corp.

The LANCOM Systems logo and the name LANCOM are registered trademarks of LANCOM Systems GmbH. All other names mentioned may be trademarks or registered trademarks of their respective owners.

Subject to change without notice. No liability for technical errors or omissions.

This product includes software developed by the OpenSSL Project for use in the OpenSSL Toolkit <http://www.openssl.org/>.

This product includes cryptographic software written by Eric Young ([eay@cryptsoft.com\)](mailto:eay@cryptsoft.com).

This product includes software developed by the NetBSD Foundation, Inc. and its contributors.

LANCOM Systems GmbH Adenauerstr. 20/B2 52146 Wuerselen Germany [www.lancom.de](http://www.lancom.de)

Wuerselen, November 2007

### © 2007 LANCOM Systems GmbH, Wuerselen (Germany)

Toutes les informations de ce manuel ont été rédigées après une vérification soigneuse, mais ne peuvent néanmoins garantir les caractéristiques du produit. LANCOM Systems engage sa responsabilité exclusivement dans les limites stipulées dans les conditions de vente et de livraison.

La transmission et la reproduction de la documentation et des logiciels faisant partie de ce produit, ainsi que l'exploitation de leur contenu, sont interdites sans l'autorisation écrite de LANCOM Systems. LANCOM se réserve le droit d'effectuer des modifications à des fins d'améliorations techniques.

### Marques

Windows®, Windows Vista™, Windows XP® et Microsoft® sont des marques déposées Microsoft, Corp.

Le logo LANCOM est une marque déposée de LANCOM Systems. Toutes les autres marques citées appartiennent à leurs propriétaires respectifs.

LANCOM Systems se réserve le droit de modifier les informations mentionnées sans avis préalable, et ne saurait être tenue responsable d'éventuelles erreurs ou modifications.

Ce produit inclut le logiciel cryptographique écrit par Eric Young [\(eay@cryptsoft.com\)](mailto:eay@cryptsoft.com).

Ce produit inclut logiciel développé par NetBSD Foundation, Inc. et ses associés.

LANCOM Systems GmbH Adenauerstr. 20/B2 52146 Wuerselen Germany [www.lancom.de](http://www.lancom.de)

Wuerselen, November 2007

© 2006 LANCOM Systems GmbH, Würselen (Germany). Tutti i diritti sono riservati.

Questa documentazione è stata redatta dopo un'accurata analisi ma non garantisce che tutte le funzioni descritte siano appliccabili a tutti i prodotti. LANCOM Systems risponde solamente in base alle clausole del contratto di vendita e delle condizioni di fornitura.La cessione o riproduzione di questa documentazione scritta o l'utilizzo del suo contenuto può avvenire solamente previo autorizzazione scritta da parte di LANCOM Systems.

### Marchi

Windows®, Windows Vista™, Windows XP® e Microsoft® sono marchi registrati di Microsoft, Corp.

Il Logo LANCOM Systems e la denominazione LANCOM sono marchi registrati di LANCOM Systems GmbH. Tutti gli altri nomi e denominazioni possono essere marchi o marchi registrati dei rispettivi propietari. LANCOM Systems si riserva il diritto di effettuare eventuali modifiche senza alcuna riserva e senza l'obbligo di notifica agli utenti e non si assume nessuna responsabilità per eventuali errori o omissioni o per l'uso delle informazioni ivi contenute.

I prodotti di LANCOM Systems contengono Software che sono stati sviluppati nell'ambito di "OpenSSL Project" per l'utilizzo con "OpenSSL Toolkit" <http://www.openssl.org/>.

Questo prodotto contiene software di critto-<br>grafia scritto da Eric Young da Eric ([eay@cryptsoft.com\)](mailto:eay@cryptsoft.com).

Questo prodotto contiene software sviluppato dalla NetBSD Foundation, Inc. e i suoi contribuenti.

LANCOM Systems GmbH Adenauerstr. 20/B2 52146 Wuerselen Germany [www.lancom.de](http://www.lancom.de)

Wuerselen, novembre 2007

© 2006 LANCOM Systems GmbH, Würselen (Alemania). Todos los derechos reservados.

Todos los datos en esta documentación fueron reunidos cuidadosamente después de la reexaminación, sin embargo no se consideran como garantía de las características del producto. LANCOM Systems responde exclusivamente del grado, como fijado en los términos de los condiciones de venta.

La cesión y la duplicación de la documentación y del software y el uso de su contenido que pertenece a este producto están permitidas solamente con el permiso escrito por LANCOM Systems. Los cambios que sirvan al progreso técnico siguen siendo reservados.

#### Marcas

Windows®, Windows Vista™, Windows XP® y Microsoft son marcas registradas de Microsoft, Corp.

El logotipo y la designación LANCOM son marcas registradas del LANCOM Systems GmbH. Todos los nombres y designaciones usados restantes pueden ser marcas o marcas registradas de sus dueños respectivos.

LANCOM Systems se reserva el derecho de cambiar los datos mencionados sin aviso, y no asume garantía ninguna para inexactitudes técnicas y o omisiones.

Los productos LANCOM Systems contienen software, que fue desarrollado por el "OpenSSL Project" para el uso en el "OpenSSL Toolkit " <http://www.openssl.org/>. Este producto incluye software criptográfico escrito por Eric Young [\(eay@cryptsoft.com](mailto:eay@cryptsoft.com)).

Este producto incluye software desarrollado por la fundación de NetBSD, Inc.. y sus contribuidores.

LANCOM Systems GmbH Adenauerstr. 20/B2 52146 Wuerselen Germany [www.lancom.de](http://www.lancom.de)

Wuerselen, noviembre 2007

### **Erste Schritte**

In dieser Kurzanleitung finden Sie Antworten auf die folgende Fragen:

- Welche Software muss zur Konfiguration installiert werden?
- Wie wird das Gerät angeschlossen?
- Wie kann das Gerät über LANconfig, WEBconfig oder die serielle Schnittstelle erreicht werden?
- Wie startet man die Setup-Assistenten (z.B. zur Einrichtung des Internetzugangs)?
- Wie wird ein Gerätereset durchgeführt?
- Wo gibt es weitere Informationen und Hilfe?

Die komplette Dokumentation zu Ihrem Gerät besteht aus folgenden Teilen:

- **E** Der hier vorliegende Schnelleinstieg wendet sich an Leser, die über Kenntnisse in der Installation von Netzwerkkomponenten und Routern verfügen und die mit der Funktionsweise von DHCP- und DNS-Servern sowie der TCP/IP-Adressierung vertraut sind.
- **E.** Das Benutzerhandbuch enthält ausführlich alle Informationen, die zur Inbetriebnahme Ihres Gerätes notwendig sind. Außerdem finden Sie dort alle wichtigen technischen Spezifikationen.
- Im **Handbuch TK-Anlagenfunktionen** finden Sie eine ausführliche Schritt-für-Schritt-Anleitung, um einen LANCOM VoIP Router als Telefonanlage für einen Einzelstandort in Betrieb zu nehmen. Ferner werden dort die wichtigsten Bedienhinweise für Teilnehmer und den Anschluss von Endgeräten beschrieben.
- - Das **Referenzhandbuch** ergänzt das Benutzerhandbuch und geht ausführlich auf Themen ein, die auch modellübergreifend für das LANCOM-Betriebssystem LCOS gelten.

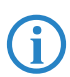

 Benutzer- und Referenzhandbuch befinden sich als Acrobat-Dokument (PDF-Datei) auf der beiliegenden CD.

Aktuelle Versionen von Dokumentation und Software finden Sie jederzeit auf [www.lancom.de/download](http://www.lancom.de/download).

### **Software installieren**

■ Wenn Sie einen Windows-Rechner für die Konfiguration einsetzen, sollten Sie die **LANtools installieren** (LANconfig und LANmonitor von der mitgelieferten CD).

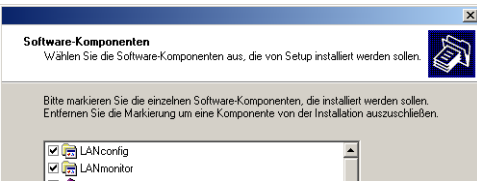

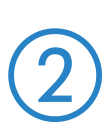

 $\bigodot$ 

**E.** Bei anderen Betriebssystemen können Sie für die Konfiguration alterna**tiv** einen **Webbrowser verwenden**.

### **Gerät aufstellen und anschließen**

- **Gerät aufstellen/montieren**, dabei die Aufstellhinweise bzgl. der Umgebungsbedingungen, Stapelbarkeit etc. aus den technischen Daten im **Benutzerhandbuch beachten**.

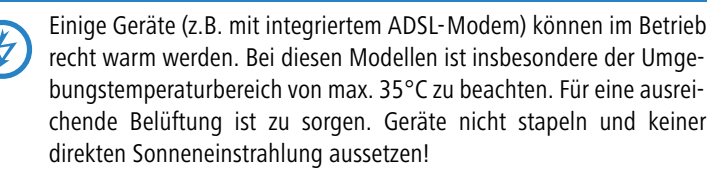

■ Bei LANCOM Wireless-Geräten ggf. zusätzliche Antennen montieren/ **anschliessen**.

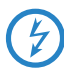

- Antennen dürfen nur bei ausgeschaltetem Gerät montiert oder<br>gewechselt werden. Die Montage oder Demontage bei eingeschalte-<br>gewechselt kann aus Zertämung der WI Al-Madula führen! Dei Outtem Gerät kann zur Zerstörung der WLAN-Module führen! Bei Outdoor-Antennen müssen die Installations- und Erdungshinweise des LANCOM WLAN Outdoor Installation Guide beachtet werden.
- LAN- und WAN-Anschlüsse mit den entsprechenden Gegenstellen verbinden.
- Gerät mit Strom versorgen (über mitgeliefertes Netzteil bzw. Netzkabel), ggf. über Netzschalter einschalten.

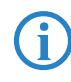

Einige Geräte unterstützen die Stromversorgung über das Netzwerk-<br>kabel (Power-over-Ethernet – PoE). Beachten Sie den entsprechenden Hinweis auf der Rückseite des Geräts.

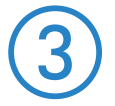

### **Geräte suchen und konfigurieren ...**

Ein LANCOM Router, Wireless Router, Access Point oder WLAN Controller kann über die folgenden Wege konfiguriert werden (sofern das Modell über die entsprechende Schnittstelle verfügt).

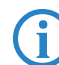

 Verfügt Ihr Netzwerk über einen LANCOM WLAN Controller, so erfolgt die Netzwerk-Inbetriebnahme der Wireless Router und Access Points in der Regel vollautomatisch. Für weitere Informationen ziehen Sie bitte das Benutzerhandbuch Ihres LANCOM WLAN Controllers zu Rate.

**U** Über das lokale Netzwerk (LAN) **1.** 

-Über das Funknetzwerk (WLAN) 2. wenn die WLAN-Verschlüsselung (z.B. WEP) in einem Gerät mit Wireless-Schnittstelle und im Konfigurationsrechner passend eingestellt bzw. deaktiviert ist.

Ab der LCOS-Version 7.22 sind alle LANCOM Access Points im Auslieferungszustand auf den "Managed Modus" eingestellt, die WLAN-Module sind dabei ausgeschaltet. Eine Erst-Konfiguration von LANCOM Access Points ist über WLAN daher nicht möglich.

 $\blacksquare$  Über die serielle Konfigurationsschnittstelle  $\spadesuit$ .

■ Über eine ISDN-Verbindung 4.

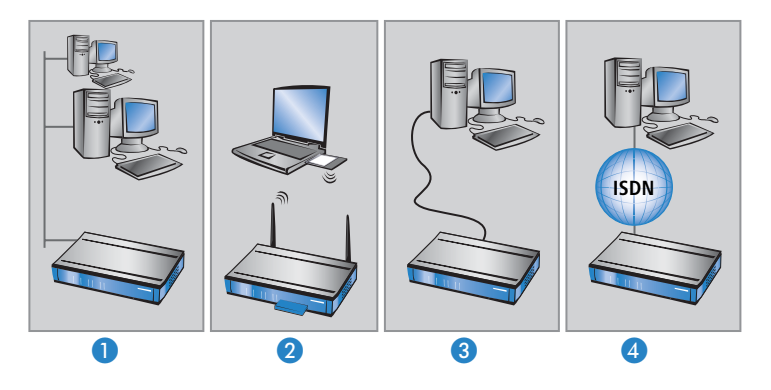

 Schalten Sie immer zuerst das Gerät ein, bevor Sie den Rechner zur Konfiguration starten.

### **... mit LANconfig**

- **LANconfig starten**. Unkonfigurierte LANCOM-Geräte werden im lokalen Netz automatisch gefunden.

Wireless Router

**Erste Schritte**

Erste Schritte

 Wenn LANconfig das Gerät nicht finden kann, prüfen Sie die Netzwerkverbindung und aktualisieren Sie die IP-Adresse des Konfigurationsrechners (z.B. über die Kommandozeile mit ipconfig/renew, Neu-Aktivierung der Netzwerkverbindung oder Neustart des Rechners). Starten Sie dann den Suchvorgang in LANconfig erneut.

Eine aktivierte "Internetverbindungsfirewall" (Windows XP) oder eine<br>andere "Personal Firewall" auf dem Konfigurationsrechner kann dazu führen, dass LANconfig die Geräte im LAN nicht findet. Deaktivieren Sie ggf. die Firewall für die Dauer der Konfiguration, wenn die unkonfigurierten Geräte nicht gefunden werden.

 LANCOM Wireless Router und LANCOM Access Points im Managed-Modus werden je nach Einstellung bei der Suche mit LANconfig **nicht** angezeigt. Zur Anzeige dieser Geräte aktivieren Sie bei der Suche die Option 'Suche auf verwaltete APs ausweiten'.

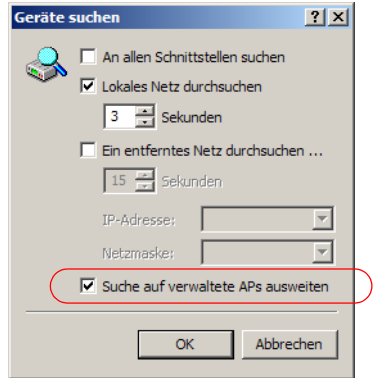

- **E** Auch der Assistent für die Grundeinstellungen startet selbständig. Dabei werden folgende Parameter festgelegt:
	- □ TCP/IP- und DHCP-Einstellungen
	- Einschränkungen für die Konfigurationszugänge
	- □ Je nach Modell für DSL-, ADSL- und/oder ISDN-Einstellungen

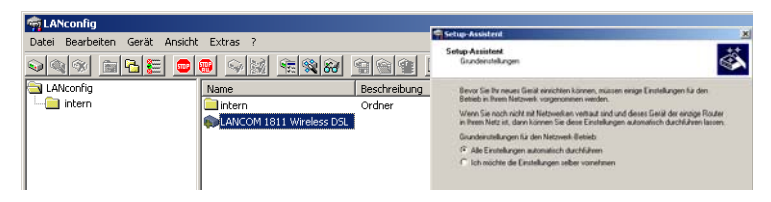

-Fahren Sie in der Beschreibung fort mit Punkt  $\overline{a}$ .

### **... mit WEBconfig**

■ Alternativ Webbrowser zur Konfiguration starten. Das Verhalten der Router und Access Points sowie ihre Erreichbarkeit zur Konfiguration über einen Webbrowser hängen davon ab, ob im LAN schon DHCP-Server und DNS-Server aktiv sind, und ob diese beiden Serverprozesse die Zuordnung von IP-Adressen zu symbolischen Namen im LAN untereinander austauschen.

### **DHCP – Client oder Server?**

Nach dem Einschalten prüfen unkonfigurierte LANCOM-Geräte zunächst, ob im LAN schon ein DHCP-Server aktiv ist. Je nach Situation kann das Gerät dann den eigenen DHCP-Server einschalten oder alternativ den DHCP-Client-Modus aktivieren. In dieser zweiten Betriebsart kann das Gerät selbst eine IP-Adresse von einem im LAN schon vorhandenen DHCP-Server beziehen.

### **Netz ohne DHCP-Server**

In einem Netz ohne DHCP-Server schalten unkonfigurierte LANCOM-Geräte nach dem Starten den eigenen DHCP-Serverdienst ein und weisen den anderen Rechnern im LAN die IP-Adressen sowie Informationen über Gateways etc. zu, sofern diese auf den automatischen Bezug der IP-Adressen eingestellt sind (Auto-DHCP). In dieser Konstellation kann das Gerät von jedem Rechner mit aktivierter Auto-DHCP-Funktion mit einem Webbrowser unter dem Namen **LANCOM** oder unter der IP-Adresse **172.23.56.254** erreicht werden.

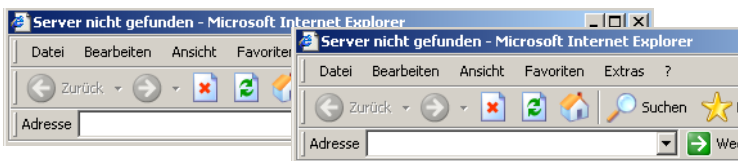

Falls der Konfigurations-Rechner seine IP-Adresse nicht vom LANCOM-DHCP-Server bezieht, ermitteln Sie die aktuelle IP-Adresse des Rechners (mit **Start Ausführen cmd** und dem Befehl **ipconfig** an der Eingabeaufforderung unter Windows 2000 oder Windows XP, mit **Start Ausführen cmd** und dem Befehl **winipcfg** an der Eingabeaufforderung unter Windows Me oder Windows 9x bzw. dem Befehl **ifconfig** in der Konsole unter Linux). In diesem Fall erreichen Sie das LANCOM unter der Adresse **x.x.x.254** (die "x" stehen für die ersten drei Blöcke in der IP-Adresse des Konfigurationsrechners).

### **Netz mit DHCP-Server**

Ist im LAN ein DHCP-Server zur Zuweisung der IP-Adressen aktiv, schaltet ein unkonfiguriertes LANCOM-Gerät seinen eigenen DHCP-Server aus, wechselt in den DHCP-Client-Modus und bezieht eine IP-Adresse vom DHCP-Server aus dem LAN. Diese IP-Adresse ist aber zunächst nicht bekannt, die Erreichbarkeit des Geräts hängt von der Namensauflösung ab:

■ Ist im LAN auch ein DNS-Server zur Auflösung der Namen vorhanden und tauscht dieser die Zuordnung von IP-Adressen zu den Namen mit dem DHCP-Server aus, kann das Gerät unter dem Namen "LANCOM-<MAC-Adresse>" (z.B. "LANCOM-00a057xxxxxx") erreicht werden.

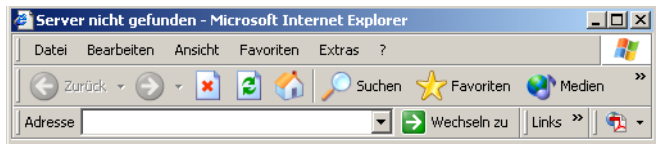

 Die MAC-Adresse finden Sie auf einem Aufkleber auf der Geräteunterseite.

- **IF** Ist im LAN kein DNS-Server vorhanden oder ist dieser nicht mit dem DHCP-Server gekoppelt, kann das Gerät nicht über den Namen erreicht werden. In diesem Fall bleiben folgende Optionen:
	- Die per DHCP an das LANCOM-Gerät zugewiesene IP-Adresse über geeignete Tools ausfindig machen und das Gerät mit dieser IP-Adresse direkt erreichen.
	- $\Box$  LANconfig verwenden.
	- Einen Rechner mit Terminalprogramm über die serielle Konfigurationsschnittstelle an das Gerät anschliessen.

### **... über die serielle Schnittstelle**

■ Wenn kein LAN-Zugang zum Gerät eingerichtet werden kann, Rechner über die **serielle Konfigurationsschnittstelle anschliessen** und Konfiguration über **LANconfig** oder ein **Terminalprogramm** vornehmen.

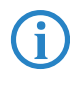

 Bei der Outband-Konfiguration über ein Terminalprogramm können Sie keine Setup-Assistenten benutzen. Die Verwendung von LANconfig stellt auch hier die deutlich komfortablere Möglichkeit dar. ■ Wenn Ihr Gerät an einem entfernten Ort über ISDN erreichbar ist, können Sie es mit LANconfig auch "remote" konfigurieren. Weitere Informationen zur **Fernkonfiguration** finden Sie im Referenzhandbuch.

### **... über das Funknetzwerk (WLAN)**

- Ab Werk ist für jeden unkonfigurierten LANCOM Wireless Router standardmäßig eine WEP128-Verschlüsselung aktiviert. Für WLAN-Interfaces, die von einem LANCOM WLAN Controller verwaltet werden, wird die WEP-Verschlüsselung durch die zentralen Verschlüsselungseinstellungen in den Profilen des WLAN Controllers überschrieben.
- Wenn Ihr Gerät über eine oder mehrere WLAN-Schnittstellen verfügt, können Sie es von einem Rechner mit WLAN-Karte aus auch "drahtlos" konfigurieren.
	- **LANCOM Wireless Router**: Um mit einer WLAN-Karte eine Verbindung zu einem neuen LANCOM Wireless Router zur drahtlosen Konfiguration herzustellen, muss in der WLAN-Karte der 13-stellige Standard-WEP-Schlüssel eingetragen werden.
	- **LANCOM Access Point**: Um mit einer WLAN-Karte eine Verbindung zu einem neuen LANCOM Access Point zur drahtlosen Konfiguration herzustellen, muss zunächst über einen der anderen Konfigurationswege der Betriebsmodus einer WLAN-Schnittstelle auf den "Access-Point-Modus" umgestellt werden. Danach kann eine WLAN-Karte mit dem 13-stelligen Standard-WEP-Schlüssel auf den LANCOM Access Point zugreifen.

Der **Standard-WEP-Schlüssel** setzt sich aus dem Anfangsbuchstaben .L" gefolgt von der LAN-MAC-Adresse des Access Points in ASCII-Schreibweise zusammen. Die LAN-MAC-Adressen der LANCOM-Geräte beginnen immer mit der Zeichenfolge "00A057". Sie finden Sie LAN-MAC-Adresse auf einem Aufkleber auf der Unterseite des Gerätes. Verwenden Sie **nur** die als "MAC-Address" gekennzeichnete Nummer, die mit "00A057" beginnt. Bei den anderen ggf. angegebenen Nummern handelt es sich **nicht** um die LAN-MAC-Adresse!

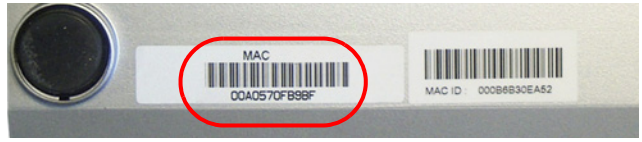

Nur für LANCOM Wireless Router und LANCOM Access Points

Für ein Gerät mit der LAN-MAC-Adresse "00A0570FB9BF" lautet der Standard-WEP-Schlüssel also "L00A0570FB9BF". Dieser Schlüssel ist in den 'Einzel-WEP-Einstellungen' des Gerätes für jedes logische WLAN-

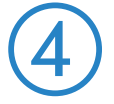

## Netzwerk als 'Schlüssel 1' eingetragen.<br>**Die Setup-Assistenten ...**

 Führen Sie für jedes Gerät zu Beginn der Installation den Setup-Assistenten für die **Grundeinstellungen** und dann den Setup-Assistenten zur **Kontrolle der Sicherheitseinstellungen** durch!

 Wenn Sie bei der drahtlosen Konfiguration über die WLAN-Schnittstelle mit Hilfe der Setup-Assistenten die WLAN-Verschlüsselung (z.B. WEP) im Gerät ändern, müssen Sie auch die entsprechende WLAN-Verschlüsselung in der WLAN-Karte des Konfigurationsrechners anpassen.

### **... unter LANconfig**

■ Beim Einsatz von LANconfig können Sie zur weiteren Konfiguration die **Setup-Assistenten starten** (z.B. für Internetzugang, LAN-Kopplung oder RAS). Markieren Sie dazu Ihr Gerät im Auswahlfenster und wählen Sie die Schaltfläche **Setup Assistent** oder aus der Menüleiste den Punkt **Extras Setup Assistent**.

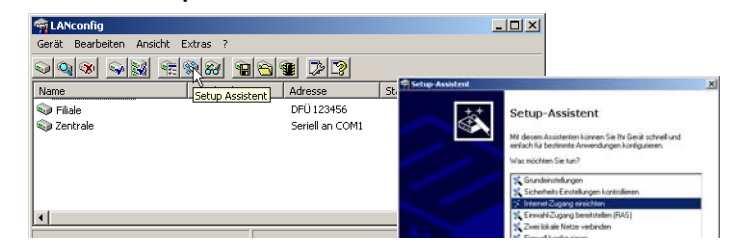

### **... unter WEBconfig**

■ Auch unter WEBconfig können Sie zur weiteren Konfiguration die Setup-**Assistenten starten** (z.B. für Internetzugang, LAN-Kopplung oder RAS). Klicken Sie dazu in der Startoberfläche der Web-Konfiguration den entsprechenden Eintrag. Lassen Sie im Login-Fenster den Benutzernamen frei und geben Sie das eingestellte Passwort ein. Wenn im Gerät kein Passwort eingestellt ist, wird die Web-Konfiguration direkt geöffnet.

Setup-Assistenten unter LANconfig

Setup-Assistenten unter WEBconfig

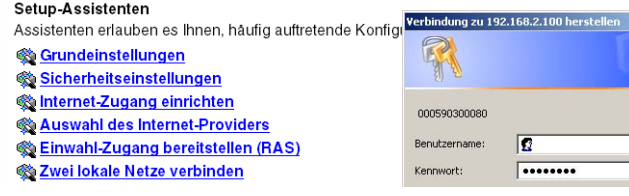

Mit den Setup-Assistenten unter WEBconfig können u.U. nicht alle<br>Funktionen der Geräte konfiguriert werden. Verwenden Sie ggf.<br>LANkanfig für sins kamfortablere und umfassandere Konfiguration

 $7|x|$ 

 $\overline{\phantom{0}}$ 

# LANconfig für eine komfortablere und umfassendere Konfiguration.<br> **Wie führt man einen Gerätereset durch?**

Wenn Sie unabhängig von den evtl. vorhandenen Einstellungen das Gerät neu konfigurieren müssen oder keine Verbindung zur Gerätekonfiguration zustande kommt, können Sie mit einem **Reset** das Gerät in den Auslieferungszustand zurücksetzen.

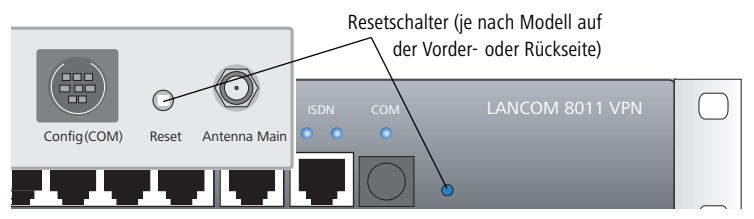

Der Reset-Taster hat mit Booten (Neustart) und Reset (Rücksetzen auf Werkseinstellung) grundsätzlich zwei verschiedene Funktionen, die durch unterschiedlich lange Betätigungszeiten des Tasters ausgelöst werden. Mit einer entsprechenden Einstellung kann das Verhalten des Reset-Tasters gesteuert werden:

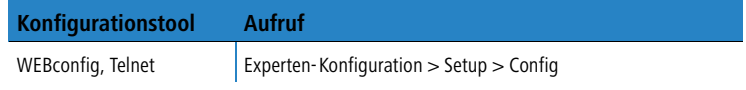

### **Reset-Taster**

Mit dieser Option wird das Verhalten des Reset-Tasters gesteuert:

 $\Box$  Ignorieren: Der Taster wird ignoriert.

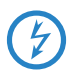

 **Bitte beachten Sie folgenden Hinweis:** Mit der Einstellung 'Ignorieren' oder 'Nur-Booten' wird das Rücksetzen der Konfiguration auf den Auslieferungszustand durch den Reset-Taster unmöglich gemacht. Falls für ein Gerät in diesem Zustand das Konfigurationskennwort nicht mehr vorliegt, gibt es keine Möglichkeit mehr, auf das Gerät zuzugreifen! In diesem Fall kann über die serielle Konfigurationsschnittstelle eine neue Firmware in das Gerät geladen werden – dabei wird das Gerät in den Auslieferungszustand zurückgesetzt, und die bisherige Konfiguration wird gelöscht. Hinweise zum Firmware-Upload über die serielle Konfigurationsschnittstelle finden Sie im LCOS-Referenzhandbuch.

- Nur-Booten: Beim Druck auf den Taster wird nur ein Neustart ausgelöst, unabhängig von der gedrückten Dauer.
- Reset-oder-Booten (Standardeinstellung): Ein kurzer Druck auf den Taster für zum Neustart, ein Druck von 5 Sekunden oder länger führt zum Neustart mit dem Rücksetzen der Konfiguration auf den Auslieferungszustand. Alle LEDs am Gerät leuchten dauerhaft auf. Sobald der Taster freigegeben wird, startet das Gerät mit Werkseinstellungen neu.

 Das Gerät startet nach dem Reset neu im unkonfigurierten Zustand, **alle** Einstellungen gehen dabei verloren. Sichern Sie daher **vor** dem Reset nach Möglichkeit die aktuelle Konfiguration des Geräts!

Beachten Sie, dass bei einem Reset auch die im Gerät definierten<br>WLAN-Verschlüsselungseinstellungen verloren gehen und auf den **Standard-WEP-Schlüssel** zurückgesetzt werden. Die drahtlose Konfiguration eines Geräts mit WLAN-Schnittstelle gelingt nach einem Reset nur, wenn der Standard-WEP-Schlüssel in der WLAN-Karte eingetragen ist! Ein LANCOM Access Point befindet sich nach dem Reset zudem wieder im "Managed-Modus", in dem kein direkter Zugriff über die WLAN-Schnittstelle zur Konfiguration möglich ist! **Weitere Informationen und Hilfe**

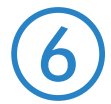

Sollten Sie zu den in der Dokumentation besprochenen Themen noch Fragen haben oder zusätzliche Hilfe benötigen, stehen Ihnen folgende Informationsquellen zur Verfügung:

- Im Service- & Supportbereich auf [www.lancom.de/support](http://www.lancom.de/support) finden Sie Antworten auf "häufig gestellte Fragen ('FAQs')", die LANCOM-Wissensdatenbank ("Support KnowledgeBase" mit Volltextsuche) sowie Telefonnummern und Kontaktadressen.
- Im Downloadbereich auf [www.lancom.de/download](http://www.lancom.de/download) finden Sie aktuelle Treiber, Firmware, Tools und Dokumentation.

### **First steps**

This short instruction gives answers to the following questions:

- Which software has to be installed for the configuration?
- **E** How is the device attached?
- **E** How can the device be accessed via LANconfig, WEBconfig or via serial interface?
- $\blacksquare$  How does one start the setup wizards (e.g. for setting up the Internet access)?
- **E** How is a reset carried out?
- Where can one find further information and support?

The complete documentation of your device contains the following parts:

- **This Quick Install Guide** is meant for readers, which have knowledge of installing network components and routers, and which are familiar with the functioning of DHCP and DNS servers, as well as with TCP/IP addressing.
- **The User's Manual contains all detailed information, which are neces**sary for setting up your device. In addition, all important technical specifications can be found here.
- **The PBX Functions Manual gives you detailed step-by-step instructions** on commissioning a LANCOM VoIP router as a PBX (private branch exchange) for a single location. Also described are the main operating instructions for users, and how to connect terminal equipment.
- **EXTE:** The Reference Manual complements the user's manual and particularly deals with those topics, which apply accross several models to the LANCOM operating system LCOS.

 Depending on the model type, the user's manual and the reference manual can be found also as a Acrobat document (PDF file) on the enclosed CD.

The latest versions of documentations and software are available under [www.lancom.eu/download](http://www.lancom.eu/download) at any time.

### **Installing software**

- If you use a Windows PC for configuration, you should **Install LANtools** (LANconfig and LANmonitor of the included CD).

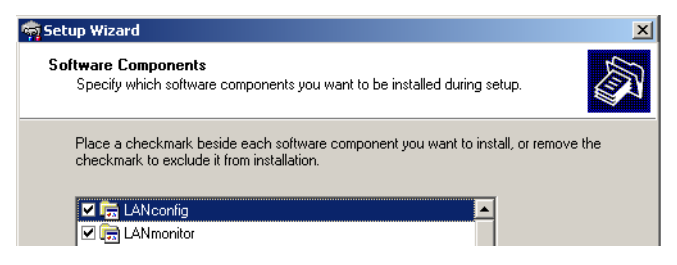

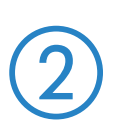

 $\bigodot$ 

■ Alternatively, or in case of other operating systems, it is possible to use a

## **web browser** for configuration. **Setting up and connecting the device**

- **Put up LANCOM/mount**. While doing so, please **follow** the installation advices regarding the ambient conditions, stackability etc. of the technical data in the **User's Manual**.

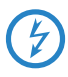

- Some devices (e.g. with integrated ADSL modem) may become quite warm in operation. For these models, ensure an ambient air temperature of 35°C at maximum. Take care of sufficient ventilation. Do not stack devices and do not expose them to direct insolation!
- **E** Install/connect additional **antennas** for LANCOM Wireless devices, if necessary.

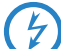

- Antennas are only to be attached or changed when the device is switched off. Mounting or demounting antennas while the device is switched on may cause the destruction of the WLAN module! When installing outdoor antennas, the instructions on installation and grounding in the LANCOM Antenna Installation Guide must be observed.
- **EXTERGHMENT CONNECT LAN and WAN ports** to the corresponding remote stations.
- **E** Supply power via the provided power supply unit resp. power cable. If necessary, switch on the power switch.

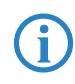

 Some devices support power supply via the LAN cable (Power-over-Ethernet – PoE). Please notice the corresponding advice at the rear of your device.

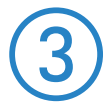

### **Searching and configuring devices ...**

A LANCOM router, wireless router, access point or WLAN controller can be configured in the following ways (provided that the model is equipped with the according interface):

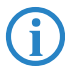

If your network is equipped with a LANCOM WLAN Controller, net-<br>work commissioning of wireless routers and access points is generally<br>fally automatic. For further information, places when to the west fully automatic. For further information please refer to the user manual supplied with your LANCOM WLAN controller.

- **Now in the local network (LAN) .**
- $\blacksquare$  Via the wireless network (WLAN)  $\oslash$ , if WLAN encryption (e.g. WEP) has been correctly set up (or deactivated) in the configuration computer and the device with the wireless interface.

As of LCOS version 7.22 all LANCOM access points are set to "Managed Mode" when shipped, and the WLAN modules are switched off. For this reason the first-time configuration of LANCOM access points via WLAN is not possible.

- $\blacksquare$  Via the serial configuration interface  $\blacksquare$ .
- **No. 3 ISDN** connection 4.

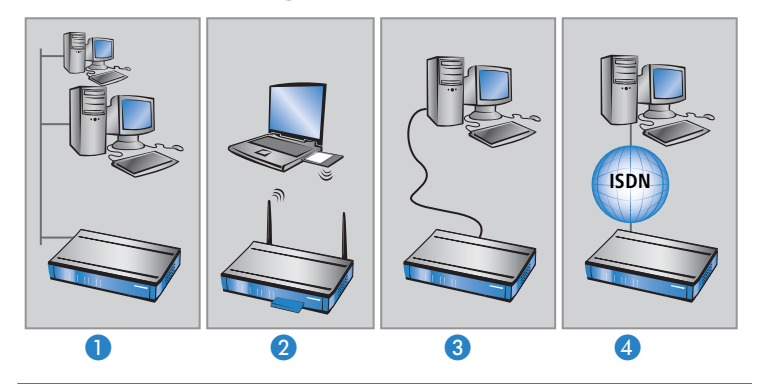

 Always switch on your device first before starting the PC for configuration.

### **... with LANconfig**

**E** Start LANconfig. Unconfigured LANCOM devices will be found automatically within the local network.

LANCOM WLAN routers only

 If LANconfig cannot find the device, check the network connection and update the IP address of the configuration computer (e.g. via the command line with ipconfig/renew, by reactivating the network connection, or by restarting the computer). Then start the search in LANconfig again.

It is possible, that LANconfig is not able to find the appropriate<br>devices in the LAN, if an "Internet connection Firewall" (Windows XP)<br>are now other. Personal Figure II" is a stituted on the configuration PG or any other "Personal Firewall" is activated on the configuration PC. Deactivate, if necessary, the Firewall during the configuration, if the unconfigured devices cannot be found.

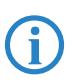

 Depending on the configuration, LANCOM wireless routers and LANCOM access points in managed mode are **not** displayed by the LANconfig device search. To display these devices, activate the option 'Search for managed APs'.

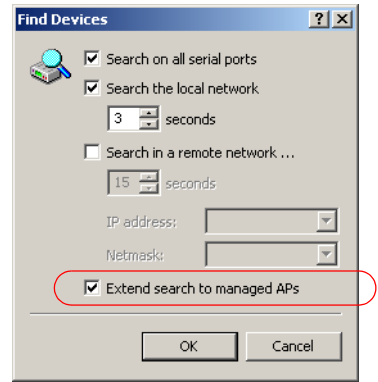

- The wizard for the general settings will also start automatically. This procedure defines the following parameters:
	- $\Box$  TCP/IP and DHCP settings
	- $\Box$  Restrictions for configuration accesses
	- $\Box$  According to the model type settings for DSL, ADSL and/or ISDN

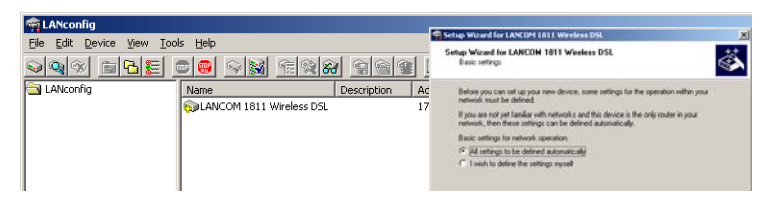

-Continue the description with point  $\overline{4}$ .

### **... with WEBconfig**

**EXTERGE Start a web browser, alternatively, for configuration. The reaction of** Routers and Access Points, as well as their accessibility for configuration via web browser is dependent on whether a DHCP server and a DNS server are already active in the LAN, and whether these two server processes exchange the assignment of IP addresses to symbolic names within the LAN between each other.

### **DHCP client or server?**

After powered on, unconfigured LANCOM devices check first, whether a DHCP server is already active in the LAN. Dependent on the situation, the device is able to switch on its own DHCP server or, alternatively, to activate its DHCP client mode. In this second operating mode, the device itself can obtain an IP address from a DHCP server already existing in the LAN.

### **Network without DHCP server**

In a network without DHCP server, unconfigured LANCOM devices activate their own DHCP server service after starting, and assign appropriate IP addresses and gateway information to the other workstations within the LAN, provided that the workstations are set to obtain their IP address automatically (auto-DHCP). In this constellation, the device can be accessed with any web browser from each PC with activated auto-DHCP function through the name **LANCOM** or by its IP address **172.23.56.254**.

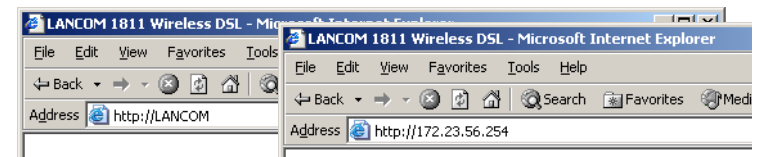

If the configuration PC does not obtain its IP address from the LANCOM DHCP server, figure out the current IP address of this PC (with **Start > Execute > cmd** and command **ipconfig** at the prompt under Windows 2000 or Windows XP, with **Start Execute cmd** and the command **winipcfg** at the prompt under Windows Me and Windows 9x, or with the command **ifconfig** on the console under Linux). In this case, the LANCOM is reachable under the IP address **x.x.x.254** ( "x" stands for the first three blocks in the IP address of the configuration PC).

### **Network with DHCP server**

If a DHCP server is active in the LAN to assign IP addresses, an unconfigured LANCOM device will turn off its own DHCP server. It will change into DHCP client mode and will obtain an IP address from the DHCP server of the LAN. This IP address is not known at first. The accessibility of the device depends on the name resolution:

**IF** If there is a DNS server for name resolution in the LAN, which interchanges the assignment of IP addresses to names with the DHCP server, then the device can be accessed by the name "LANCOM <MAC address>" (e.g. "LANCOM-00a057xxxxxx").

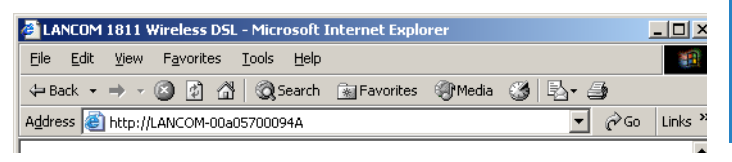

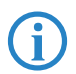

The MAC address can be found on a label at the bottom of the device.

- **IF** If there is no DNS server in the LAN, or it is not linked to the DHCP server, then the device can not be reached by the name. The following options remain in this case:
	- $\Box$  Figure out the DHCP-assigned IP address of the LANCOM by suitable tools and contact the device directly with this IP address.
	- $\Box$  Use LANconfig.
	- $\Box$  Connect a PC with a terminal program via the serial configuration interface to the device.

### **... via serial interface**

**If no LAN access can be established to the device, connect the PC via the serial configuration interface** and carry out the configuration via **LANconfig** or a **terminal program**.

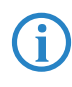

 For outband configuration via terminal program it is not possible to use setup wizards. The use of LANconfig is again the most convenient configuration method.

### **... via dial-up networking/ISDN connection (remote configuration)**

- If your device is reachable at a remote location via ISDN, you can configurate it remotely with LANconfig. Further information about **remote configuration** can be found in the reference manual.

### **... via wireless LAN**

LANCOM WLAN routers and access points only

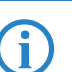

- Ex-factory, WEP128 encryption is activated for every unconfigured LANCOM wireless router as standard. This WEP encryption in WLAN devices being managed by a LANCOM WLAN Controller is overwritten by the central encryption settings in the profiles of the WLAN Controller.
- **E** LANCOM wireless router: To use a WLAN card to connect to a new LAN-COM wireless router for wireless configuration, the WLAN card must be programmed with the 13-character standard WEP key.
- **E** LANCOM access point: To use a WLAN client to connect to a new LAN-COM access point for wireless configuration, it is first necessary to use a different means of configuration to reset the operating mode of a WLAN interface to "Access point mode". A WLAN card with the 13-character standard WEP key is then able to access the LANCOM access point.

The **standard WEP key** consists of the first letter "L" followed by the **LAN MAC address** of the access point in ASCII characters. The LAN MAC addresses of the LANCOM devices always begin with the character string "00A057". You will find the LAN MAC address on a sticker on the base of the device. **Only** use the number labeled as "MAC address" that starts with "00A057". The other numbers that may be found are **not** the LAN MAC address!

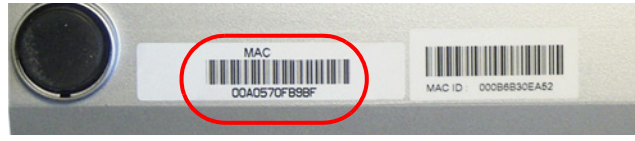

A device with the LAN MAC address "00A0570FB9BF" thus has a standard WEP key of "L00A0570FB9BF". This key is entered into the 'Private WEP settings' of the device for each logical WLAN network as 'Key 1'.

To use a WLAN adapter to establish a connection to a new LANCOM access point, the WEP128 encryption must be activated for the WLAN adapter and the standard 13-character WEP key entered.

### **The setup wizards ...**

 Start the installation of each device with the **basic settings** wizard and then continue with the **check security settings** wizard!

 If you change the encryption (e.g. WEP) of the device's WLAN interface with the setup wizard in a wireless configuration, then you also have to adjust the appropriate WLAN encryption settings of the WLAN card of the configuration PC.

### **... under LANconfig**

■ When using LANconfig, **start** the **setup wizards** for further configuration (e.g. for Internet access, LAN coupling or RAS). To do so, select your device from the selection window and select the button **Setup wizard** or from the menu bar **Extras Setup wizard**.

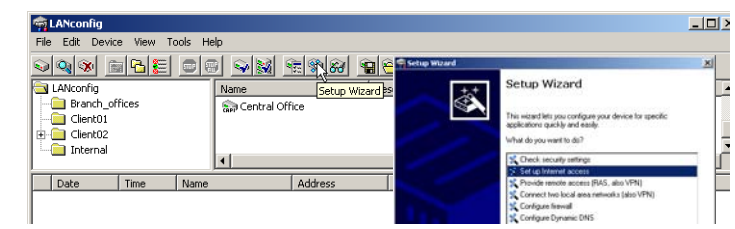

### **... under WEBconfig**

**EXECUTE:** WEBconfig provides to **start setup wizards** for further configuration as well (e.g. for Internet access, LAN coupling or RAS). To do so, click on the appropriate entry of the start page of the web configuration. Leave out the user name of the login window and enter the proper password. If no password has been set for the device, the web configuration will show up directly.

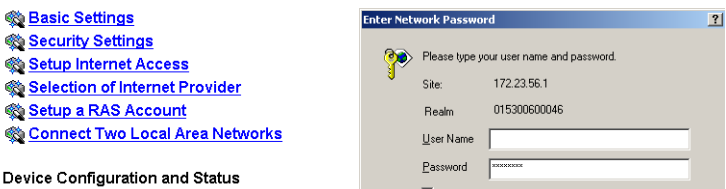

Setup wizards under **WEBconfig** 

Setup wizards under LANconfig

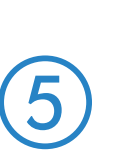

 It may not be possible to configure all device functions using WEBconfig's setup wizards. Use, if necessary, LANconfig for a more comfortable and more extensive configuration.

### **How to reset the device?**

If you have to configure the device regardless of possible existing settings, or if a connection to the device configuration failed, you can put back the device into the factory default state with a **Reset**.

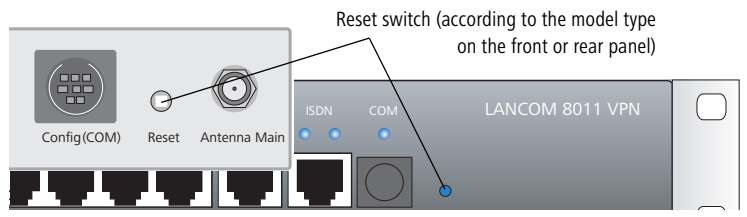

The reset button offers two basic functions—boot (restart) and reset (to the factory settings)—which are called by pressing the button for different lengths of time.

With the suitable setting, the behavior of the reset button can be controlled accordingly.

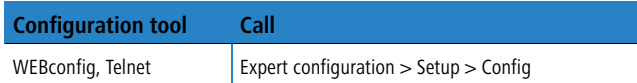

### $\blacksquare$  Reset button

This option controls the behavior of the reset button when it is pressed:

 $\Box$  Ignore: The button is ignored.

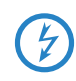

**Please observe the following notice:** The settings 'Ignore' or 'Boot<br>
only' makes it impossible to reset the configuration to the factory set-<br>
tings with the most butter. tings using the reset button.

If the password is lost for a device with this setting, there is no way to access the configuration! In this case the serial communications interface can be used to upload a new firmware version to the device-this resets the device to its factory settings, which results in the deletion of the former configuration. Instructions on firmware uploads via the serial configuration interface are available in the LCOS reference manual.

- $\Box$  Boot only: A press of the button prompts a restart, regardless of how long the it is held down.
- $\Box$  Reset-or-boot (standard setting): Press the button briefly to restart the device. Pressing the button for 5 seconds or longer restarts the device and resets the configuration to its factory settings. All LEDs on the device light up continuously. Once the switch is released the device will restart with the restored factory settings.

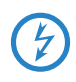

 After applying the reset, the device will start fresh with factory defaults. **All** settings will be lost. Therefore, you should save the current configuration if possible **before** the reset!

Please notice that also the WLAN encryption settings of the device will<br>get lost in case of a reset and the standard WEP key comes into effect<br>get in The wireless on figuration of a device with MLAN interfece will again. The wireless configuration of a device with WLAN interface will only succeed after a reset, if the standard WEP key is programmed into the WLAN adapter! After a reset, the LANCOM access point returns to managed mode, in which case the configuration cannot be directly

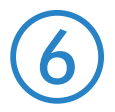

### accessed via the WLAN interface! **Further information and support**

Should you have any queries, or should you require any further support regarding the topics discussed in this documentation, the following sources of information are available to you:

- **E** In the service- & support section on [www.lancom.eu/support](http://www.lancom.eu/support) many answers on "Frequently Asked Questions ('FAQs')" can be found, the LAN-COM knowledge data base ("Support KnowledgeBase" with whole text search), as well as telephone numbers and contact addresses.
- **IF** In the **download section** on [www.lancom.eu/download](http://www.lancom.eu/download) current drivers, firmware, tools and documentation are available at any time.

### **Premières Étapes**

Les instructions sur les pages qui suivent répondent aux questions telles que :

- Quel(s) logiciel(s) dois-je installer pour configurer mon produit LANCOM ?
- Comment dois-je connecter mon produit LANCOM ?
- Comment puis-je accéder à mon produit LANCOM via les logiciels LANconfig et WEBconfig, via l'interface série de mon ordinateur, ou via le réseau local sans-fil ?
- Où puis-je trouver l'assistant d'aide à la configuration (Wizard, pour par exemple configurer mon accès à Internet) ?
- Comment puis-je faire la remise à zéro (RAZ reset) de mon produit LANCOM ?
- Où puis-je trouver plus d'information et de support ?

La documentation complète de votre produit LANCOM est constituée des quatre éléments suivants :

- **E** Ce Guide d'Installation Rapide (Installation Guide) qui est destiné aux lecteurs expérimentés ayant une connaissance dans l'installation de composants réseaux et routeurs, et qui sont familiers du fonctionnement des serveurs DHCP (Dynamic Host Configuration Protocol) et DNS (Domain Name System), ainsi que de l'adressage TCP/IP (Transmission Control Protocol / Internet Protocol).
- **E** Le Manuel de l'Utilisateur (User's Manual en anglais et en allemand) contenant toutes les informations détaillées qui sont nécessaires pour la configuration de votre produit LANCOM. De plus, toutes les caractéristiques techniques importantes peuvent y être trouvées.
- **E** Le Manuel des Fonctions PBX contient les instructions détaillées, étape par étape, de l'activation d'un routeur LANCOM VoIP en autocommutateur privé (PBX, Private Branch Exchange) pour une localisation unique. Les principales instructions d'exploitation par les utilisateurs sont également décrites, ainsi que la manière de connecter un terminal à l'équipement.
- **E Le Manuel de Référence** (Reference Manual en anglais), une bible de plusieurs centaines de pages, complète le Manuel de l'Utilisateur et traite plus spécifiquement du système d'exploitation LCOS (LANCOM Operating

System) et des logiciels associés qui sont utilisables sur l'ensemble de la plateforme produits Routeurs et Points d'Accès de LANCOM.

■ Le CD-ROM qui contient l'ensemble des logiciels et documents dont vous aurez besoin pour configurer votre produit LANCOM et l'intégrer avec facilité dans votre environnement habituel de travail.

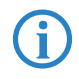

 Le Manuel de l'Utilisateur et le Manuel de Référence sont aussi inclus sur le CD-ROM livré avec votre produit sous la forme de fichiers au format PDF (Portable Document Format) de Adobe et lisibles avec le logiciel gratuit Reader de Adobe.

Les toutes dernières versions de nos documents et logiciels (en anglais) peuvent être téléchargés gratuitement depuis notre site Internet à l'adresse [www.lancom.eu/download](http://www.lancom.eu/download) au moment où vous pourriez

# en avoir besoin (24H/24 et 7J/7).<br> **Installation du Logiciel**

- Si vous utilisez un ordinateur avec Windows pour configurer votre produit LANCOM, vous devriez **installer le progiciel LANtools** (composé de LANconfig et LANmonitor) qui se trouve sur le CD-ROM fourni.

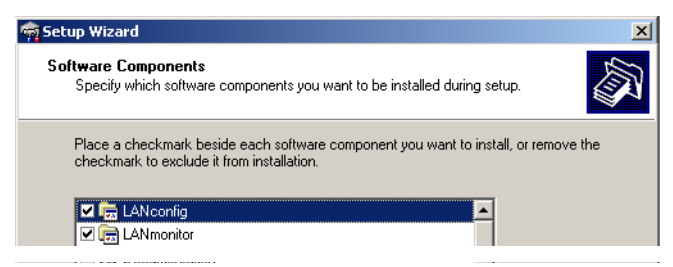

Alternativement ou dans le cas d'un ordinateur utilisant un autre système d'exploitation, il est possible de réaliser la configuration de votre produit LANCOM à l'aide d'un **navigateur Internet** et du logiciel WEBconfig qui

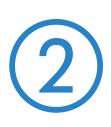

# se trouve aussi sur le CD-ROM fourni. **Configuration et Branchement du Produit**

**E** Installation physique. Suivez les instructions techniques d'installation du **Manuel de l'Utilisateur** en prenant soin de respecter les consignes données comme celles concernant les conditions d'utilisation de température et de superposition.

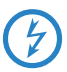

 Certains produits (comme par exemple ceux avec un modem ADSL intégré) peuvent devenir assez chaud en fonctionnement. Pour ces modèles, assurez-vous que la température ambiante ne dépasse pas 35°C, et que la ventilation autour de votre produit est suffisante. Veuillez à ne pas superposer ces produits et à ne pas les exposer à une source directe de chaleur (radiateurs, soleil, etc.).

- **Installez et branchez**, si nécessaire, **des antennes additionnelles** pour les produits sans-fil de LANCOM.

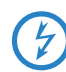

Les antennes peuvent uniquement être raccordées ou échangées lors-<br>que l'équipement est hors tension. Monter ou démonter des antennes lorsque l'équipement est sous tension peut provoquer la destruction du module WLAN ! Lors de l'installation d'antennes extérieures, il convient de respecter les instructions relatives à l'installation et à la mise à la terre reprises dans le « LANCOM WLAN Outdoor Installation Guide ».

- **E** Connectez les ports LAN et WAN du produit LANCOM aux ports correspondants des stations de travail éloignées.
- **E** Connectez le bloc d'alimentation fourni à la prise prévue à cet effet à l'arrière de votre produit LANCOM ainsi qu'à une prise secteur en utilisant le cordon approprié. En fonction des modèles, si un commutateur d'alimentation est présent à l'arrière de votre produit LANCOM, commutez celui-ci sur la position marche.

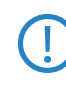

Certains produits LANCOM supportent l'alimentation électrique via le câble LAN (Power-over-Ethernet - PoE). Si c'est le cas, vous trouverez l'étiquette d'avertissement à l'arrière du produit concerné. câble LAN (Power-over-Ethernet - PoE). Si c'est le cas, vous trouverez

### Recherche et Configuration des Produits

Un Routeur, un Router WLAN, un Point d'Accès ou un Contrôleur WLAN LANCOM peuvent être configurés des manières suivantes (sous réserve que votre modèle soit équipé de l'interface appropriée) :

 Si votre réseau est équipé d'un contrôleur WLAN LANCOM, la mise en service réseau des routers WLAN et points d'accès est, en principe, entièrement automatique. Pour de plus amples informations, veuillez vous référer au manuel de l'utilisateur fourni avec votre contrôleur WLAN LANCOM.

■ Via le réseau local filaire (Local Area Network - LAN) ●

Routeurs WLAN LANCOM uniquement

-Via le réseau local sans-fil (Wireless LAN - WLAN) 2, si le chiffrage WLAN (par exemple WEP - Wireless Equivalent Protection) d'un produit avec une interface sans-fil et l'ordinateur servant à la configuration a été correctement réglé et/ou a été désactivé.

A partir de la version LCOS 7.22, tous les points d'accès LANCOM sont configurés en « Managed Mode » en usine et les modules WLAN sont désactivés. Pour cette raison, il n'est pas possible d'effectuer la première configuration des points d'accès LANCOM via WLAN.

- Via le réseau local sans-fil (Wireless LAN WLAN) 2, si le chiffrage WLAN (par exemple WEP - Wireless Equivalent Protection) d'un produit avec une interface sans-fil et l'ordinateur servant à la configuration a été correctement réglé et/ou a été désactivé.
- Via la configuration par l'interface série 3.
- Via une connexion RNIS (Réseau Numérique à Intégration de Services - $ISDN$ )  $\bigcirc$ .

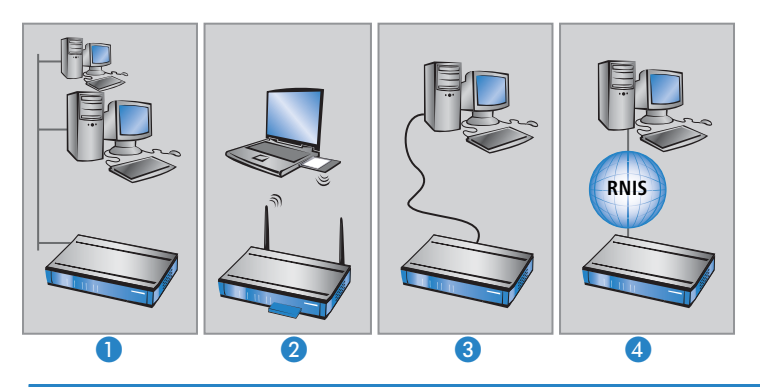

 Toujours allumer votre produit LANCOM et s'assurer que les câbles sont en place avant de démarrer votre ordinateur pour lancer la configuration logicielle.

### **... avec le logiciel LANconfig**

**E Démarrer LANconfig.** Les produits LANCOM non configurés seront automatiquement trouvés à l'intérieur du réseau local par le logiciel.

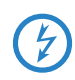

 Si LANconfig ne peut pas trouver l'équipement, vérifiez la connexion réseau et mettez à jour l'adresse IP de l'ordinateur de configuration (par ex. au moyen de la ligne de commande ipconfig/renew, en réactivant la connexion réseau ou en redémarrant l'ordinateur). Démarrez ensuite de nouveau la recherche dans LANconfig.

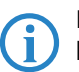

Il peut arriver que LANconfig ne puisse pas trouver automatiquement<br>le(s) produit(s) approprié(s) dans le réseau local si un « pare-feu<br>discrit de l'accès de l'attenut d'Alindeure XP) sur tent entre pars feu d'accès à Internet » (Windows XP) ou tout autre « pare-feu personnel » (Norton, McAfee, etc.) est actif sur l'ordinateur servant à la configuration. Si nécessaire, désactivez le « pare-feu logiciel » pendant la phase de configuration, puis pensez à le réactiver une fois celle-ci terminée.

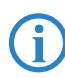

 Dépendant de le paramétrage, les routeurs sans fil LANCOM et les points d'accès LANCOM en « Managed Mode » **ne sont pas** affichés par la fonction de recherche d'équipement LANconfig. Pour afficher ces équipements, activez l'option « Search for managed AP's ».

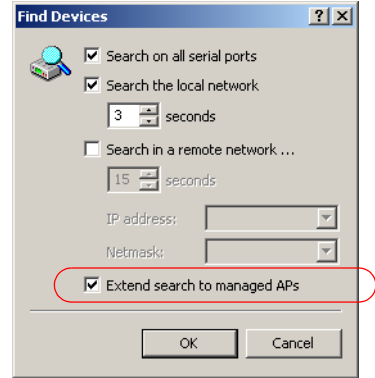

- L'assistant d'aide à la configuration (Wizard) se lancera automatiquement. Cette procédure définie les paramètres suivants :
	- □ Paramétrage pour TCP/IP et DHCP
	- $\Box$  Restrictions pour les accès à la configuration
	- $\Box$  Selon le produit, paramétrage pour DSL, ADSL, WLAN et/ou ISDN

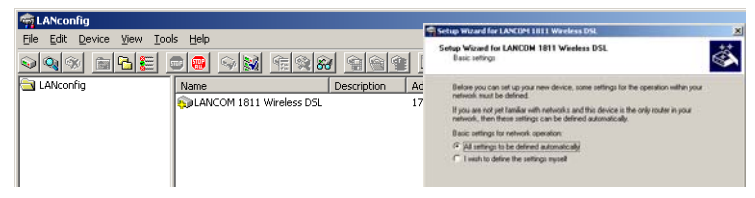

**E** Continuez la procédure LANconfig à l'étape 4.

### **... ou avec le logiciel WEBconfig**

- **E Démarrer un navigateur Internet** (par exemple Microsoft Internet Explorer) pour lancer la configuration. Le comportement des Routeurs et Points d'Accès, ainsi que leur accessibilité pour la configuration via un navigateur Internet, dépendent :
	- $\Box$  soit qu'un serveur DHCP et qu'un serveur DNS sont déjà actifs dans le réseau local (LAN),
	- $\Box$  soit que les processus de ces deux serveurs échangent l'attribution d'adresses IP en nom symbolique à l'intérieur du réseau local entre chacun d'eux.

### **Client ou serveur DHCP ?**

Après la mise sous tension, les produits non configurés LANCOM vérifient en premier et automatiquement si un serveur DHCP est déjà actif dans le réseau local (LAN). En fonction de la situation, le produit LANCOM est capable soit de basculer sur son propre serveur DHCP, soit d'activer son mode client DHCP. En mode client, le produit peut obtenir une adresse IP du serveur DHCP existant dans le réseau local.

### **Réseau sans serveur DHCP**

Dans un réseau sans serveur DHCP, les produits LANCOM non configurés activent automatiquement, dès qu'ils sont sous tension, leur propre serveur DHCP, et celui-ci assigne les adresses IP appropriés et fournit les informations de passerelle vers les autres stations de travail à l'intérieur du réseau local, à condition que les stations sont configurées pour obtenir automatiquement leur adresse IP (auto-DHCP). Dans cet environnement, le produit LANCOM peutêtre configuré depuis le navigateur Internet de n'importe lequel des ordinateurs du réseau local ayant sa fonction auto-DHCP activée avec le nom **LANCOM** ou avec son adresse IP réglée sur **172.23.56.254**.

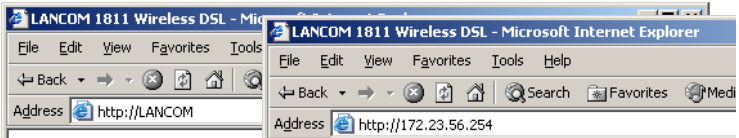

Si l'ordinateur servant à la configuration n'obtient pas son adresse IP du serveur DHCP LANCOM, essayez de déterminer l'adresse IP actuelle du PC en procédant de la manière suivante :

- Windows 2000 & XP: Cliquez **Démarrer Exécuter** tapez **cmd**, puis **ipconfig**
- **Nows Me & 9x:** Cliquez **Démarrer Exécuter** tapez **cmd**, puis **winipcfg**
- $\blacksquare$  Linux: À partir de la console, tapez **ifconfig**

Dans ce cas, le produit LANCOM peut-être atteint avec l'adresse IP **x.x.x.254** (remplacez les « x » par leur équivalent de l'adresse IP de l'ordinateur servant à faire la configuration du produit).

### **Réseau avec serveur DHCP**

Si un serveur DCHP est actif dans le réseau local pour fournir des adresses IP, un produit LANCOM non configuré arrêtera son propre serveur DHCP. Il basculera son mode DHCP en client et obtiendra une adresse IP du serveur DHCP actif dans le réseau local. Cette adresse IP n'est pas connue au départ. L'accessibilité du produit dépend alors de la résolution du nom :

■ S'il y a un serveur DNS pour la résolution de nom dans le réseau local qui convertit l'assignation d'adresses IP en noms avec le serveur DHCP, alors le produit LANCOM peut être accédé par le nom « LANCOM <adresse MAC> » (par exemple « **LANCOM-00a057xxxxxx** »).

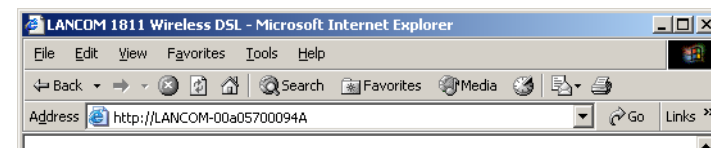

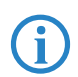

 L'adresse MAC peut être trouvée sur l'étiquette apposée sur le dessous du produit.

- S'il n'y a pas de serveur DNS dans le réseau local, ou s'il n'est pas relié au serveur DHCP, alors le produit LANCOM ne peut pas être joint par le nom. Dans ce cas, les options suivantes sont possibles :
	- $\Box$  Trouvez l'adresse IP donnée par le serveur DHCP au produit LANCOM par des outils appropriés et essayez de contacter le produit directement avec cette adresse IP.
	- □ Utilisez le logiciel LANconfig (au lieu de WEBconfig).
	- $\Box$  Connectez un ordinateur avec un logiciel de type terminal via l'interface de configuration série au produit LANCOM.

### **... ou via l'interface série**

- **E** Si l'on ne peut pas accéder au produit LANCOM par le réseau local, con**nectez** l'ordinateur via **l'interface série de configuration** et procédez à la configuration via le logiciel **LANconfig** ou un **logiciel de type terminal**.
	- Pour une configuration effectuée via un logiciel de type terminal au delà des limites du réseau local, il n'est pas possible d'utiliser l'assistant d'aide à la configuration (Wizard). L'utilisation du logiciel LANconfig est à nouveau la meilleure méthode de configuration de votre produit LANCOM.

### **... ou via une connexion RNIS (configuration à distance)**

■ Si votre produit LANCOM est accessible depuis un site distant via une connexion RNIS, vous pouvez le configurer à distance avec le logiciel LANconfig. Des informations détaillées concernant la **configuration à distance** sont disponibles dans le Manuel de Référence (Reference Manual).

### **... ou via le Réseau local sans-fil**

Routeurs WLAN et points d'accès LANCOM uniquement

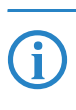

- Le cryptage WEP128 est activé, en usine et en standard, pour chaque routeur sans fil LANCOM non configuré. Ce cryptage WEP des équipements WLAN étant géré par le contrôleur WLAN LANCOM, il est écrasé par les paramètres centraux de cryptage dans les profils du contrôleur WLAN.
- Vous pouvez configurer votre produit en tant que dispositif sans-fil, s'il contient une ou plusieurs interfaces WLAN (Wireless Local Area Network - Réseau local sans-fil). Pour utiliser un adaptateur WLAN, afin d'établir une **connexion sans-fil** avec un nouveau point d'accès LANCOM, la clé standard WEP doit être entrée dans celui-ci.
	- **Routeur sans fil LANCOM :** Pour utiliser une carte WLAN en vue de connecter un routeur sans fil LANCOM en configuration sans fil, la carte WLAN doit être programmée avec la clé WEP standard 13 caractères.
	- **Point d'accès LANCOM :** Pour utiliser un client WLAN en vue de connecter un point d'accès LANCOM en configuration sans fil, il convient tout d'abord d'utiliser différentes méthodes de configuration afin de réinitialiser le mode d'exploitation d'une interface WLAN en « mode

point d'accès ». Une carte WLAN utilisant une clé WEP standard à 13 caractères est ainsi capable de se connecter au point d'accès LAN-COM.

La **clé standard WEP** est constituée de la première lettre « L » suivie par **l'adresse LAN MAC** (Local Area Network Medium Access Control) du point d'accès en caractères ASCII (American Standard Code for Information Interchange). L'adresse LAN MAC d'un produit LANCOM commence toujours par la chaîne de caractères « 00A057 ». L'adresse LAN MAC peut être trouvée sur l'étiquette apposée sur le dessous du produit. Utilisez **seulement** le numéro marqué avec « MAC address » commençant par « 00A057 ». Les autres numéros qui peuvent être trouvés sur le dessous des produits LANCOM **ne sont pas** l'adresse LAN MAC !

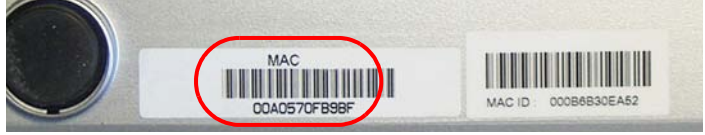

Un dispositif avec une adresse LAN MAC " 00A0570FB9BF " a donc une clé standard WEP qui est " L00A0570FB9BF ". Cette clé est entrée dans la configuration " Private WEP settings " du dispositif comme " Key 1 " pour chaque réseau WLAN physique.

Pour utiliser un adaptateur WLAN, afin d'établir une connexion sans-fil avec un nouveau point d'accès LANCOM, le chiffrage WEP128 doit être activé pour cet adaptateur WLAN et la clé standard de 13 caractères ASCII

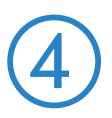

# doit y être entrée. **L'Assistant d'Aide à la Configuration**

 Démarrez l'installation de chaque produit LANCOM avec les **réglages de base** (basic settings) de l'assistant d'aide à la configuration (wizard), puis continuez avec les **réglages de la vérification de la sécurité** (check security settings) de l'assistant d'aide à la configuration (wizard).

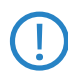

Si vous changez le chiffrage (par exemple WEP) d'un produit WLAN de<br>LANCOM avec l'assistant d'aide à la configuration (setup wizard) dans une configuration sans-fil, alors vous devez aussi ajuster le chiffrage approprié de la carte WLAN de l'ordinateur servant à la configuration.

### **... avec LANconfig**

- Quand vous utilisez le logiciel LANconfig, **lancez l'assistant d'aide à la configuration** (wizard) pour accéder à toutes les possibilités qui vous sont offertes (par exemple pour l'accès à Internet - Internet access, couplage de réseaux locaux - LAN coupling, ou l'accès aux services distants - Remote Access Service RAS). Pour faire cela, sélectionnez votre produit LANCOM depuis la fenêtre de sélection et cliquez sur le bouton **Setup wizard** ou depuis la barre du menu **Extras Setup wizard**.

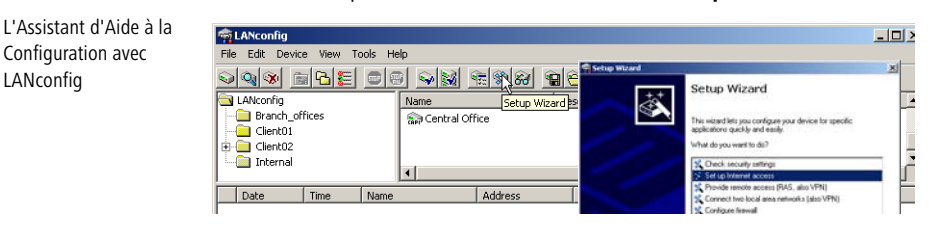

### **... avec WEBconfig**

- Le logiciel WEBconfig permet aussi de **lancer l'assistant d'aide à la configuration** (wizard) pour accéder à toutes les possibilités qui vous sont offertes (par exemple pour l'accès à Internet - Internet access, couplage de réseaux locaux - LAN coupling, ou l'accès aux services distants - Remote Access Service RAS). Pour faire cela, cliquez sur l'entrée appropriée de la page d'accueil de la configuration Web. Laissez tel quel le nom de l'utilisateur (user name) de la fenêtre de login, et entrez un mot de passe (password) approprié. S'il n'y a pas eu de mot de passe défini pour le produit, la configuration Web apparaîtra directement.

L'Assistant d'Aide à la Configuration avec WEBconfig

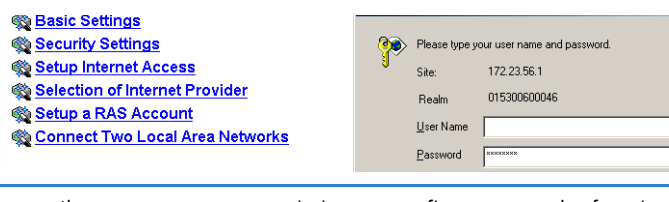

 Il se peut que vous ne puissiez pas configurer toutes les fonctions des produits en utilisant l'assistant d'aide à la configuration du logiciel WEBconfig. Si nécessaire, utilisez le logiciel LANconfig pour une configuration plus souple et plus approfondie.

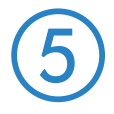

### **Comment Remettre à Zéro le Produit ?**

Si vous avez configuré votre produit LANCOM sans tenir compte de réglages existants, ou si une connexion à la configuration du produit n'a pas aboutie, vous pouvez restaurer les réglages par défaut d'usine de votre produit avec une **remise à zéro** (RAZ - reset).

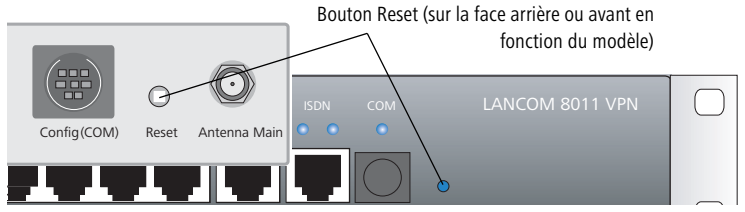

Le bouton de réinitialisation offre deux fonctions de base -- démarrage et réinitialisation (retour aux paramètres d'usine) -- elles sont activées en appuyant sur le bouton pendant un temps plus ou moins long.

Un paramétrage adapté permet de contrôler en conséquence le comportement du bouton de réinitialisation : **Webconfig > Expert Configuration > Setup > Reset Button**

### ■ Reset button (Bouton de réinitialisation)

Cette option contrôle le comportement du bouton de réinitialisation lorsqu'il est utilisé.

 $\Box$  Ignore (Ignorer) : Le bouton n'est pas pris en compte.

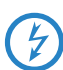

 **Veuillez tenir compte de la remarque suivante :** les paramètres « Ignore » ou « Boot only » rendent impossible la réinitialisation de la configuration d'usine. En cas de perte du mot de passe d'un équipement ayant ces paramètres, il est impossible d'accéder à la configuration ! Dans ce cas, l'interface série de communication peut être utilisée pour charger une nouvelle version du firmware dans l'équipement. Cela réinitialise les paramètres d'usine et détruit la précédente configuration. Les instructions de chargement du firmware au travers de l'interface série de configuration se trouvent dans le manuel de référence LCOS.

- $\Box$  Boot only (Démarrage uniquement) : L'utilisation du bouton active un redémarrage, quel que soit le temps durant lequel on appuie dessus.
- $\Box$  Reset-or-boot (Réinitialisation ou démarrage, configuration standard) : Appuyez brièvement sur le bouton pour redémarrer l'équipement. Appuyez sur le bouton durant au moins 5 secondes pour redémarrer

l'équipement et réinitialiser la configuration selon les paramètres d'usine. Toutes les LED de l'équipement s'allument simultanément. Lorsque le commutateur est relâché, l'équipement redémarre avec les paramètres d'usine.

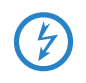

 Après avoir effectué la remise à zéro, votre produit LANCOM démarrera avec les réglages par défaut d'usine. **Tous** les réglages précédents seront perdus. Par conséquence, vous devriez sauvegarder la configuration actuelle si possible **avant** la RAZ.

Merci de noter que les réglages du chiffrage WLAN du dispositif<br>seront perdus dans le cas d'une remise à zéro (reset), et que la clé standard WEP devra à nouveau être configurée. La configuration sans-fil d'un dispositif avec une interface WLAN ne réussira qu'après une remise à zéro, si la clé standard WEP est programmée dans l'adaptateur WLAN ! Après une réinitialisation, le point d'accès LAN-COM revient en « Managed Mode » , ce qui implique que la configuration ne peut pas être directement accédée au travers de l'interface

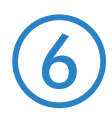

# WLAN ! **Information et Assistance Additionnelles**

Devriez-vous avoir des questions ou un besoin d'assistance concernant les sujets discutés dans ce manuel, les sources d'information (en anglais) suivantes sont à votre disposition sur notre site Internet [http://www.lancom.eu:](http://www. LANCOM.eu/)

**E.** Dans la partie Service & Support à l'adresse: [www.lancom.eu/support](http://www.lancom.eu/support) de nombreuses réponses peuvent être trouvées dans la « Knowledge Data Base » LANCOM (base de données connaissance) avec recherche de contenu en texte plein et par produit, ainsi que le contact LANCOM support@LANCOM.de.

■ Les toutes dernières versions de nos documents et logiciels peuvent être téléchargés gratuitement depuis notre site Internet à l'adresse: [www.lancom.eu/download](http://www.lancom.eu/download) au moment où vous pourriez en avoir besoin (24H/24 et 7J/7).

### **Primi passi**

In questa breve introduzione vengono fornite le risposte alle seguenti domande:

- Quale software occorre installare per la configurazione?
- Come si collega il dispositivo?
- Come si comunica con il dispositivo tramite LANconfig, WEBconfig, l'interfaccia seriale o un'interfaccia wireless?
- Come si accede alla procedura di installazione guidata, ad esempio per impostare l'accesso a Internet?
- Come si esegue un reset del dispositivo?
- Dove è possibile trovare ulteriori informazioni e supporto?

La documentazione completa relativa al dispositivo è composta delle seguenti parti:

- Questa Guida introduttiva si rivolge agli utenti che già dispongono di nozioni sull'installazione di componenti di rete e router e che hanno familiarità con il funzionamento dei server DHCP e DNS e con l'impostazione degli indirizzi TCP/IP.
- **E Il Manuale utente** contiene tutte le informazioni dettagliate necessarie per l'utilizzo del dispositivo e tutte le specifiche tecniche più importanti.
- Nel Manuale PABX trova una guida "passo dopo passo" per configurare un Router LANCOM VoIP come centrale telefonica. Inoltre in tale manuale trova la guida per l'utilizzatore e per il collegamento di apparati.
- La Guida di riferimento completa il Manuale utente e affronta in modo approfondito alcuni argomenti sul sistema operativo LCOS validi anche per altri modelli del dispositivo.

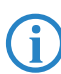

 Il Manuale utente e la Guida di riferimento sono inclusi in formato PDF nel CD fornito insieme al prodotto.

Le versioni aggiornate della documentazione e del software sono reperibili all'indirizzo [www.lancom.eu/download.](http://www.lancom.eu/download)

### **Installazione del software**

- Quando si esegue l'installazione su un PC con sistema operativo Windows, occorre installare i **LANtools** (LANconfig e LANmonitor dal CD fornito).

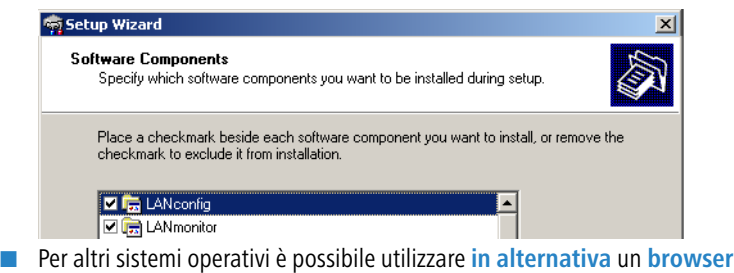

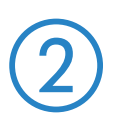

 $\bigodot$ 

### **Web**.

### **Installazione e collegamento del dispositivo**

- **E Installare/montare il dispositivo** seguendo le relative istruzioni sulle condizioni ambientali, possibilità di impilare ecc. descritte nelle specifiche tecniche del **Manuale utente**.
- Alcuni dispositivi, come i modem ADSL integrati, possono surriscal-<br>darsi notevolmente durante il funzionamento. Per questi modelli è necessario prestare particolare attenzione, mantenere la temperatura ambiente inferiore ai 35°C e provvedere ad una ventilazione adeguata. Non impilare i dispositivi e proteggerli dai raggi solari diretti!
- - Per i dispositivi LANCOM Wireless è possibile eventualmente **montare/ collegare antenne** supplementari.

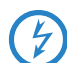

- Le antenne devono essere montate o sostituite solamente a apparato spento. Il montaggio o smontaggio dell' antenna con l'apparato acceso può danneggiare il modulo Radio. Quando si utilizzano antenne da esterno (Outdoor) devono essere rispettate le istruzioni di installazione e di messa a terra come descritte nella guida "LANCOM WLAN Outdoor Installation Guide".
- **E** Collegare le **connessioni LAN e WAN** con le postazioni corrispondenti.
- **E** Provvedere all'alimentazione elettrica del dispositivo (tramite l'alimentatore o il cavo di alimentazione incluso) ed eventualmente attivare il dispositivo mediante un interruttore di alimentazione.

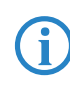

rete (Power-over-Ethernet: PoE). Seguire sempre le istruzioni riportat<del>g</del> Ad alcuni dispositivi l'alimentazione viene fornita mediante un cavo di sul retro del dispositivo.

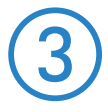

### **Ricerca e configurazione di dispositivi**

Per configurare un Router, un WLAN Router, un Access Point o un WLAN Controller, è possibile adottare uno dei seguenti metodi (se il modello dispone della relativa interfaccia):

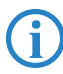

Se nella rete viene utilizzato un LANCOM WLAN Controller tutti i<br>WLAN Router et Access Point della rete dovrebbero configurarsi in automatico. Per ulteriori informazioni La preghiamo di consultare il manuale LANCOM WLAN Controller.

- **u** tramite la rete locale (LAN)  $\bigcirc$ ;
- tramite la rete wireless (WLAN)  $\Omega$ , se sul dispositivo con interfaccia wireless e sul PC di configurazione è impostata correttamente o è disattivata la crittografia per WLAN, ad esempio WEP.

A partire da LCOS 7.22 tutti i nuovi LANCOM Access Point verranno forniti con l'impostazione "Managed Modus" e i moduli Radio saranno spenti. Perciò la prima configurazione di un LANCOM Access Point non potrà essere eseguita attraverso un collegamento WLAN.

- tramite l'interfaccia seriale di configurazione <sup>●</sup>
- tramite una connessione ISDN $\bigcirc$ .

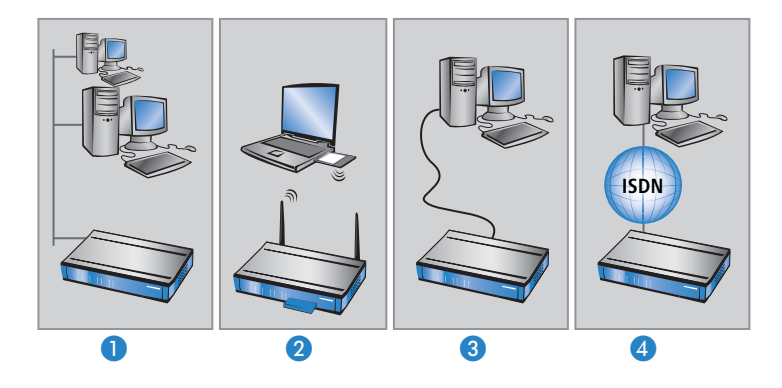

 Prima di eseguire la configurazione sul PC, è necessario attivare il dispositivo.

### **... Configurazione tramite LANconfig**

**E** Avviare LANconfig. I dispositivi LANCOM non configurati vengono rilevati automaticamente sulla rete locale.

Solamente per LANCOM WLAN Router

 Se LANconfig non riesce a trovare l'apparato è pregato di verificare la connessione di rete e di aggiornare l'indirizzo IP del PC dal quale si sta eseguendo la configurazione (esempi: utilizzando Ipconfig/Renew, riattivando la connessione di rete o facendo ripartire il PC).

Se sul computer è attivato un firewall per la connessione ad Internet<br>
(Windows XP) o un firewall personale, è possibile che LANconfig non<br>
sistema e sileure i dinositivi sulle stat LAN. la pueda esse potentible riesca a rilevare i dispositivi sulla rete LAN. In questo caso, potrebbe essere utile disattivare il firewall per la durata della configurazione.

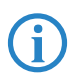

 I LANCOM Wireless Router e LANCOM Access Points che sono configurati nel Managed-Modus non verranno visualizzati durante la ricerca di LANconfig. Per elencare anche questi apparati prima della ricerca si deve impostare 'Extend search to managed APs'.

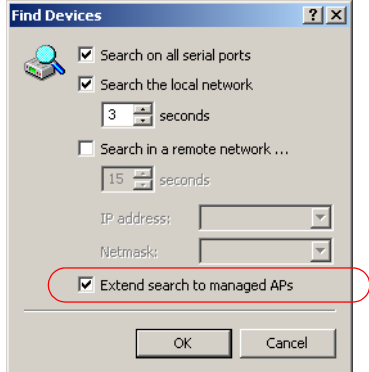

- Anche la **procedura guidata per la configurazione di base** si avvia automaticamente. Durante questa procedura vengono impostati i seguenti parametri:
	- $\Box$  TCP/IP e DHCP:
	- $\Box$  limitazioni per l'accesso alla configurazione;
	- $\Box$  in base al modello, connessione DSL, ADSL e/o ISDN.

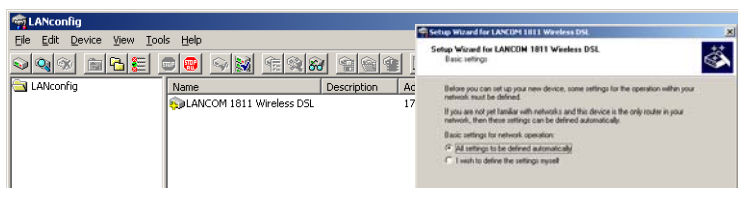

-Proseguire dal punto  $\overline{4}$  della descrizione.

### **... Configurazione tramite WEBconfig**

- In alternativa, è possibile **avviare** il **browser Web** per eseguire la configurazione. Per configurare i router e gli Access Point tramite un browser Web, è necessario che nella LAN siano già attivi i server DHCP e DNS. Inoltre, questi due processi del server devono scambiare tra loro l'assegnazione degli indirizzi IP a nomi simbolici nella LAN.

### **DHCP: client o server?**

Dopo l'attivazione, i dispositivi LANCOM non configurati verificano innanzitutto se nella LAN è già attivo un server DHCP. A seconda della situazione, il dispositivo può attivare un proprio server DHCP o in alternativa una modalità client DHCP. In questa seconda modalità operativa il dispositivo può ricevere un indirizzo IP da un server DHCP già presente nella LAN.

### **Rete senza server DHCP**

In una rete priva di server DHCP, i dispositivi LANCOM non configurati attivano automaticamente il proprio servizio server DHCP e assegnano agli altri computer collegati alla rete LAN gli indirizzi IP e le informazioni su gateway e altri componenti, se impostati per il riferimento automatico degli indirizzi IP (DHCP automatico). In tale situazione, è possibile comunicare con il dispositivo tramite il browser Web da qualsiasi computer dotato della funzione di DHCP automatico, utilizzando il nome **LANCOM** o l'indirizzo IP **172.23.56.254**.

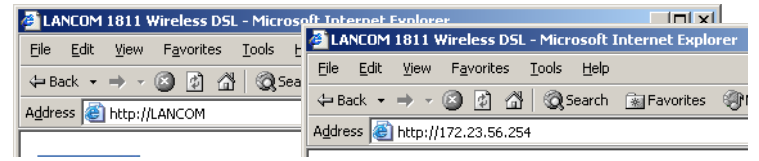

Se il PC di configurazione non riceve il proprio indirizzo IP dal server DHCP LANCOM, specificare l'indirizzo IP corrente del computer. Selezionare **Start Esegui cmd** , quindi specificare il comando **ipconfig** in Windows 2000 o Windows XP oppure selezionare **Start > Esegui > cmd**, quindi specificare il comando **winipcfg** in Windows Me o Windows 9x, oppure il comando **ifconfig** sulla console in Linux. In questo modo si accede a LANCOM all'indirizzo **x.x.x.254**, dove le "x" rappresentano i primi tre blocchi dell'indirizzo IP del PC di configurazione.

### **Rete con server DHCP**

Se nella LAN è attivo un server DHCP per l'assegnazione degli indirizzi IP, un dispositivo LANCOM non configurato disattiva il proprio server DHCP, passa in modalità client DHCP e ottiene un indirizzo IP dal server DHCP della rete LAN. Inizialmente, tuttavia, questo indirizzo non è noto, quindi la disponibilità del dispositivo dipende dalla risoluzione dei nomi:

■ Se nella LAN è presente anche un server DNS per la risoluzione dei nomi e questo server scambia con il server DHCP l'assegnazione degli indirizzi IP ai nomi, è possibile accedere al dispositivo utilizzando il nome "LANCOM-<indirizzo MAC>", ad esempio "LANCOM-00a057xxxxxx".

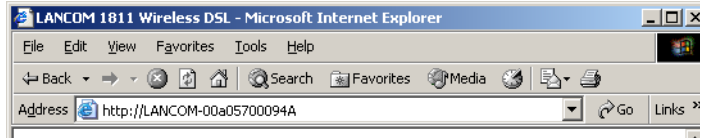

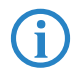

 Gli indirizzi MAC sono riportati su un' adesivo sulla parte inferiore del dispositivo.

- - Se nella LAN non è presente alcun server DNS o se tale server non è accoppiato con il server DHCP, non è possibile accedere al dispositivo tramite il nome. In questo caso è possibile procedere in uno dei modi seguenti:
	- $\Box$  Utilizzare appositi strumenti per rendere disponibili gli indirizzi IP assegnati dal server DHCP al dispositivo LANCOM e poter comunicare con il dispositivo direttamente tramite questo indirizzo IP.
	- □ Utilizzare LANconfig.
	- $\Box$  Collegare al dispositivo tramite l'interfaccia seriale di configurazione un computer dotato di programma terminale.

### **... Configurazione tramite interfaccia seriale**

■ Se non è stato impostato alcun accesso al dispositivo dalla rete LAN, è necessario collegare il PC tramite **l'interfaccia seriale di comunicazione** ed eseguire la configurazione utilizzando **LANconfig** o un **programma terminale**.

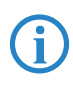

 Configurando l' apparato con un programma emulazione terminale attraverso la porta seriale non è disponibile alcuna procedura di installazione guidata. Anche in questo caso il metodo più semplice è l'utilizzo di LANconfig.

### **... Configurazione tramite connessione remota/ISDN (configurazione remota)**

- Se è possibile accedere al dispositivo tramite una connessione ISDN, è possibile anche configurarlo "in remoto" utilizzando LANconfig. Ulteriori informazioni sulla **configurazione remota** sono contenute nella Guida di riferimento.

### **... Configurazione tramite rete wireless (WLAN)**

Solamente per LANCOM WLAN Router e Access Points

- Tutti i nuovi LANCOM Wireless Router vengono forniti con la crittografia WEP128 attiva. Se l'apparato viene gestito da un LANCOM WLAN Controller la crittografia WEP128 viene sovrascritta dalle impostrazioni del profilo del WLAN Controller.
- Se il dispositivo è dotato di una o più interfacce WLAN, è possibile configurarlo anche in "modalità wireless" da un PC che dispone di una scheda WLAN. Per creare tramite una scheda WLAN una connessione a un nuovo Access Point LANCOM per la **configurazione wireless**, è necessario specificare nella scheda WLAN la chiave WEP standard a 13 cifre.
	- **LANCOM Wireless Router:** per collegarsi a un nuovo LANCOM Wireless Router tramite WLAN per effettuare la prima configurazione, nella scheda WLAN del PC si deve indicare la chiave WEP128 da 13 posizioni.
	- **LANCOM Access Point:** per collegarsi a un nuovo LANCOM Wireless Access Point tramite WLAN per effettuare la prima configurazione si deve utilizzare il cavo seriale o qualsiasi altro mezzo per impostare il modulo Radio nell'"Access-Point-Modus". Dopo questa modifica il PC con la scheda WLAN potrà accedere all'apparato con la chiave WEP128 da 13 posizioni.

La **chiave WEP standard** è costituita dalla lettera iniziale "L" seguita dall'**indirizzo MAC-LAN** del Access Point in caratteri ASCII. Gli indirizzi MAC-LAN dei dispositivi LANCOM iniziano sempre con la stringa "00A057". L'indirizzo MAC-LAN è indicato su un adesivo presente sulla parte inferiore del dispositivo. Utilizzare **esclusivamente** il numero contrassegnato come "indirizzo MAC" che comincia con "00A057". Gli eventuali altri numeri indicati **non** rappresentano l'indirizzo MAC-LAN.

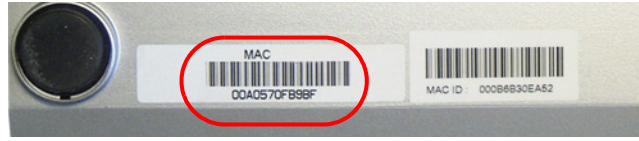

Quindi, per un dispositivo avente l'indirizzo MAC-LAN "00A0570FB9BF", la chiave WEP standard sarà "L00A0570FB9BF". Questa chiave è definita come "chiave 1" nelle " singole impostazioni WEP (WPA or Private WEP Settings)" del dispositivo per ogni rete WLAN logica.

Per creare tramite una scheda WLAN una connessione a un nuovo Access Point LANCOM, è necessario attivare nella scheda WLAN la crittografia WEP128 e specificare la chiave WEP standard a 13 cifre.<br>**Procedure quidate** 

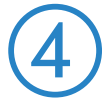

Procedure guidate in LANconfig

 Per ogni dispositivo all'inizio dell'installazione, è necessario eseguire la procedura guidata per la **configurazione di base**, quindi la procedura guidata per il **controllo delle impostazioni di protezione**.

Se in una configurazione wireless si desidera modificare la crittografia<br>WLAN, ad esempio WEP, tramite l'interfaccia WLAN durante la procedura guidata di configurazione, è necessario modificare anche la codifica WLAN corrispondente nella scheda WLAN del PC di configurazione.

### **... Con LANconfig**

■ Con LANconfig è possibile avviare la procedura guidata di config**urazione** per eseguire altre impostazioni, ad esempio l'accesso a Internet, l'accoppiamento alla LAN o il servizio di accesso remoto (RAS). Nella finestra di selezione, evidenziare il dispositivo e scegliere il pulsante **Setup Wizard** oppure nella barra dei menu selezionare **Strumenti Setup Wizard**.

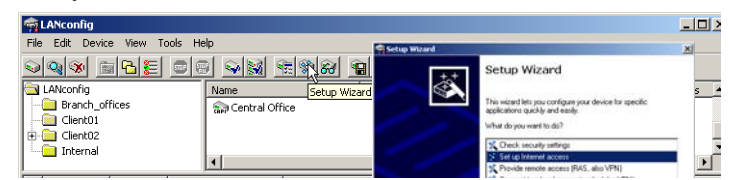

### **... Con WEBconfig**

■ Anche con WEBconfig è possibile avviare la procedura guidata di con**figurazione** per eseguire altre impostazioni, ad esempio l'accesso a Internet, l'accoppiamento alla LAN o il servizio di accesso remoto (RAS). Fare clic sulla relativa voce nella schermata di avvio della configurazione Web. Nella finestra di login, lasciare vuota la casella del nome utente e **Primi passi**

inserire la password impostata. Se nel dispositivo non è stata impostata alcuna password, viene aperta direttamente la configurazione Web.

Procedure guidate in WEBconfig

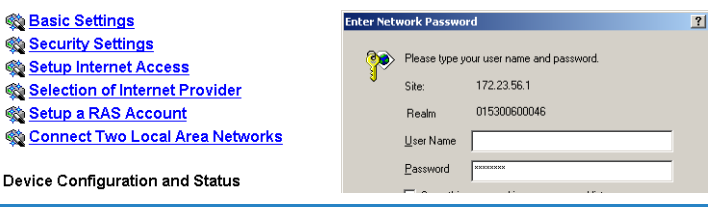

Le procedure guidate disponibili in WEBconfig non permettono di<br>
impostare tutte le funzioni del dispositivo. È opportuno quindi utiliz-<br>
impostare tutte le funzioni del dispositivo. È opportuno quindi utiliz-

# zare LANconfig per eseguire una configurazione più completa.<br> **Come eseguire un reset del dispositivo**

Se è necessario configurare nuovamente il dispositivo, indipendentemente dalle impostazioni già effettuate, oppure se non è stata instaurata alcuna comunicazione con la configurazione del dispositivo, è possibile ripristinare le impostazioni predefinite eseguendo un **reset** del dispositivo.

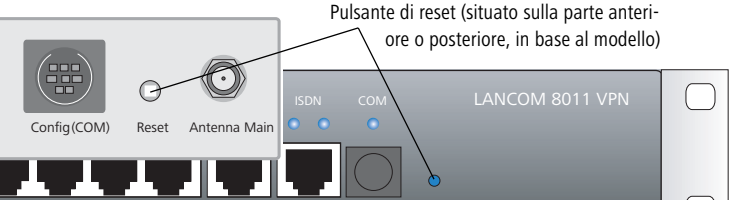

Il tasto Reset può assumere due funzioni diverse. La funzione Boot e la funzione Reset (Factory-Reset) dipendono dalla durata di pressione del tasto e possono essere impostate attraverso **Webconfig > Expert Configuration > Setup > Reset Button**.

#### -**Reset button**

 $\Box$  Ignore: la pressione del tasto viene ignorata

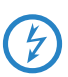

 **Attenzione:** Con l'impostazione "Ignore" o "Only Boot" non è possibile resettare l'apparato con le impostazioni di fabbrica. Se non si è a conoscenza della Password dell'apparato non sarà più possibile accedere all'apparato. In questo caso si deve utilizzare la porta seriale dell'apparato per caricare il Firmware con le impostazioni di fabbrica e la configurazione attuale viene persa. Le indicazioni sul caricamento di un nuovo Firmware attraverso la porta seriale sono presenti nel LCOS Reference Manual.

- $\Box$  Boot only: premendo il tasto l'apparato viene riavviato
- Reset-or-Boot (impostazione standard): premendo il tasto per un'attimo l'apparato viene riavviato. Se il tasto rimane premuto per almeno 5 secondi si accendono tutti i LED e vengono impostati i parametri di fabbrica. L'apparato riparte e la configurazione attuale viene persa.

Dopo il reset, il dispositivo viene riavviato e si trova nello stato non<br>
configurato (Factory Default). **Tutte** le impostazioni precedenti andr-<br>
con parte le impostazioni di sette di sette di sette di sette di sette di s anno perse. **Prima** di eseguire il reset si consiglia di salvare la configurazione del dispositivo (se possibile).

 Occorre ricordare che, quando si esegue un reset, anche le impostazioni di crittografia WLAN definite nel dispositivo vanno perse e viene ripristinata la **chiave WEP standard**. La configurazione wireless di un dispositivo con interfaccia WLAN è possibile dopo un reset soltanto se la chiave WEP standard è stata impostata nella scheda WLAN. Resettando un LANCOM Access Point questo tornerà nel "Managed-Modus" e non sarà possibile accedere all'apparato tramite

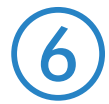

## WLAN per effettuare la prima configurazione! **Ulteriori informazioni e supporto**

In caso di domande sugli argomenti trattati nella documentazione o per richiedere ulteriore supporto, sono disponibili le seguenti fonti di informazione:

- La sezione **Service & Support** del sito [www.lancom.eu/support](http://www.lancom.eu/support) contiene le FAQ, il database di LANCOM ("Support KnowledgeBase" con funzioni complete di ricerca del testo), numeri di telefono e indirizzi di contatto.
- - Nella sezione **Download** del sito [www.lancom.eu/download](http://www.lancom.eu/download) sono disponibili i driver, il firmware, gli strumenti e la documentazione più recente.

### **Primeros pasos**

Esta breve guía ofrece respuestas a las siguientes preguntas:

- ¿Qué software debo instalar para la configuración?
- ¿Cómo se conecta el dispositivo?
- ¿Cómo puedo acceder al dispositivo a través de LANconfig, WEBconfig ¿o de una interfaz serie o inalámbrica?
- Dónde puedo encontrar asistentes de instalación (p. ej., para configurar el acceso a Internet)?
- ¿Como se restablece el dispositivo?
- ¿Dónde puedo encontrar información adicional y asistencia?

La documentación completa del dispositivo está compuesta por:

- Esta Guía de instalación rápida, destinada a los lectores con conocimientos sobre la instalación de routers y componentes de red, y familiarizados con el funcionamiento de servidores DHCP y DNS, así como con el direccionamiento TCP/IP.
- El Manual de usuario, que contiene toda la información detallada necesaria para instalar el dispositivo. Además, incluye todas las especificaciones técnicas más importantes.
- El Manual de las funciones PBX le da instrucciones detalladas de como configurar un router VOIP de LANCOM como centralita (PBX) para una delegación individual. También describe las operaciones principales para los usuarios y como conectar equipos terminales.
- El Manual de referencia complementa al manual de usuario y trata en particular los temas que afectan a distintos modelos hasta el sistema operativo LANCOM LCOS.

 Dependiendo del modelo, el manual de usuario y el manual de referencia también estarán disponibles en formato PDF (documentos Acrobat) en el CD adjunto.

Las últimas versiones de la documentación y el software están disponibles en [www.lancom.eu/download](http://www.lancom.eu/download) para su descarga en cualquier momento.

### **Cómo instalar el software**

- Si utiliza un PC con Windows para la configuración, deberá **instalar LANtools** (LANconfig y LANmonitor del CD adjunto).

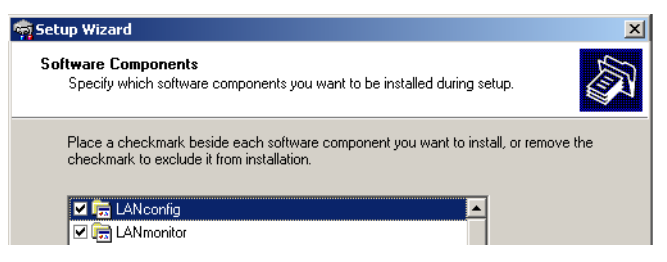

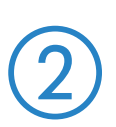

 $\bigodot$ 

### ■ De forma alternativa o si trabaja con otros sistemas operativos, es posible

## **utilizar un navegador web** para la configuración. **Cómo instalar y conectar el dispositivo**

**E** Cree LANCOM/mount. Al hacerlo, siga los consejos de instalación relativos a las condiciones ambientales, posibilidad de apilamiento, etc. que encontrará en los datos técnicos del **Manual de usuario**.

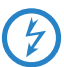

- Ciertos dispositivos (p. ej., con módem ADSL integrado) pueden calentarse bastante durante el funcionamiento. Si trabaja con ellos, asegúrese de que la temperatura ambiente no supere 35 °C. Procure que haya ventilación suficiente. ¡No apile los dispositivos y no los exponga a la acción directa del sol!
- En caso necesario, *instale/conecte antenas* adicionales para dispositivos LANCOM Wireless.

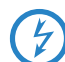

- Hay que apagar el equipo para montar o cambiar antenas. En caso contrario se pueden destruir las radios WLAN. Para antenas exteriores hay que tener en cuenta los avisos de instalación y de la puesta a tierra, en la "LANCOM WLAN Outdoor Installation Guide".
- **E** Conecte los *puertos LAN y WAN* a las estaciones remotas correspondientes.
- **E** Suministre alimentación eléctrica a través de la fuente de alimentación proporcionada o del cable de alimentación. Dado el caso, conecte el interruptor de alimentación.

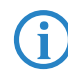

 Ciertos dispositivos permiten la alimentación a través de un cable LAN (Power-over-Ethernet, PoE). Observe la nota correspondiente en la parte trasera de su dispositivo.

### **Cómo buscar y configurar dispositivos**

Un router, un router WLAN, un punto de acceso o un controlador WLAN se pueden configurar de las siguientes formas (siempre que el modelo esté equipado con la interfaz adecuada):

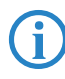

Si su red dispone de un controlador WLAN, la "puesto en marcha" de<br>los Routers WLAN y Puntos de Acceso se hace automáticamente. Para más información consulte el manual de su controlador WLAN.

 $\blacksquare$  A través de la red local (LAN)  $\blacksquare$ .

Sólo para Routers WLAN LANCOM

■ A través de la red inalámbrica (WLAN) 2, si el cifrado de WLAN (p. ej., WEP) de un dispositivo con interfaz inalámbrica y en el PC de configuración se ha ajustado correctamente o se ha desactivado.

Desde LCOS 7.22 todos los puntos de acceso de LANCOM están en el modo "PAs gestionados" desde fabrica y las radios WLAN están deshabilitados por defecto. Por esta razón la primera configuración no se puede hacer a través de la WLAN.

 $\blacksquare$  A través de la interfaz de configuración serie  $\clubsuit$ .

-A través de una conexión RDSI 4.

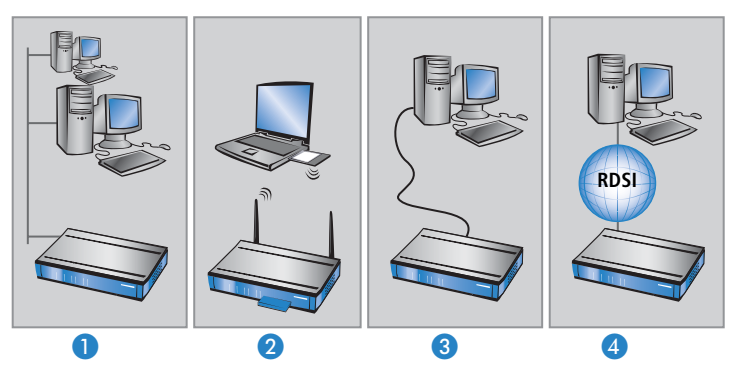

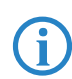

 Nunca olvide encender su dispositivo antes de encender el PC para la configuración.

### **... con LANconfig**

**E Inicie LANconfig**. Se detectarán automáticamente los dispositivos LANCOM sin configurar dentro de la red local.

 Si LANconfig no puede encontrar el dispositivo, comprueba la conexión IP y actualiza la dirección IP del ordenador que está ejecutando LANconfig, (por ejemplo a través de : Inicio/ejecutar/cmd : ipconfig/ renew o reiniciando la conexión de red o reiniciando el ordenador). Después busca otra vez con LANconfig.

Es posible que LANconfig no sea capaz de localizar los dispositivos<br>apropiados en la LAN si el PC de configuración tiene activado un "cor-<br>tríppes de seguido a laterati" (Mindeus YP) y stre "cortafusoso tafuegos de conexión a Internet" (Windows XP) u otro "cortafuegos personal". Dado el caso, si no se encuentran dispositivos sin configurar, desactive el cortafuegos durante la configuración.

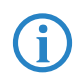

 Dependiente de la configuración los Routers Wireless de LANCOM y los PAs en "modo gestionado" no se ven en la búsqueda automática de LANconfig. Para ver estos dispositivos hay que activar la opción "Expandir la búsqueda a PAs gestionados" en LANconfig.

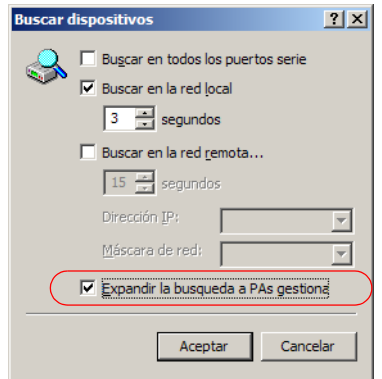

- El asistente para los parámetros generales también se iniciará automáticamente. En este procedimiento se definen los siguientes parámetros:
	- □ Parámetros TCP/IP y DHCP
	- $\Box$  Restricciones para accesos de configuración
	- $\Box$  De acuerdo con el tipo de modelo, parámetros para DSL, ADSL o RDSI

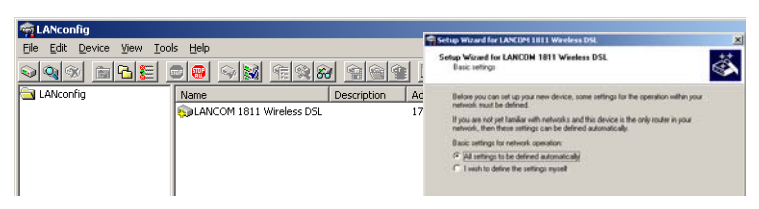

-Continúe la descripción con el punto  $\overline{4}$ ).

### **... con WEBconfig**

**E** De forma alternativa, inicie un navegador web para la configuración. La reacción de los routers y puntos de acceso, así como su accesibilidad para la configuración a través de un navegador web depende de si ya hay un servidor DHCP y un servidor DNS activos en la LAN y de si estos dos procesos de servidor intercambian entre sí la asignación de direcciones IP por nombres simbólicos dentro de la LAN.

### **¿Cliente o servidor DHCP?**

Tras su encendido, los dispositivos LANCOM no configurados comprueban primero si ya hay activo un servidor DHCP en la LAN. Según la situación, el dispositivo será capaz de activar su propio servidor DHCP o bien de activar su modo de cliente DHCP. En este segundo modo de funcionamiento, el propio dispositivo puede obtener una dirección IP de un servidor DHCP ya existente en la LAN.

### **Red sin servidor DHCP**

En una red sin servidor DHCP, los dispositivos LANCOM no configurados activan su propio servicio de servidor DHCP tras iniciarse y asignan las direcciones IP apropiadas e información de gateway al resto de estaciones de trabajo dentro de la LAN, siempre que dichas estaciones estén configuradas para obtener sus direcciones IP automáticamente (DHCP automático). En este contexto, es posible acceder al dispositivo con cualquier navegador web desde cualquier PC con la función de DHCP automático activada a través del nombre **LANCOM** o por su dirección IP **172.23.56.254**.

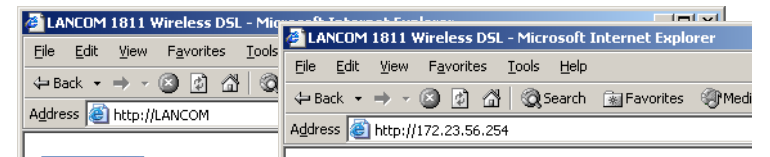

Si el PC de configuración no obtiene su dirección IP del servidor DHCP LANCOM, averigüe la dirección IP actual de este PC (con **Inicio Ejecutar cmd** y el comando **ipconfig** en la línea de comandos de Windows 2000 o Windows XP, con **Inicio Ejecutar cmd** y el comando **winipcfg** en la línea de comandos de Windows Me y Windows 9x o bien con el comando **ifconfig** en la consola de Linux). En este caso, es posible acceder a LANCOM en la dirección IP **x.x.x.254** (siendo "x" los primeros tres bloques en la dirección IP del PC de configuración).

### **Red con servidor DHCP**

Si hay un servidor DHCP activo en la LAN para asignar direcciones IP, cualquier dispositivo LANCOM no configurado desactivará su propio servidor DHCP. Cambiará a modo cliente DHCP y obtendrá una dirección IP del servidor DHCP de la LAN. Al principio, esta dirección IP no es conocida. La accesibilidad del dispositivo depende de la resolución del nombre:

- Si la LAN dispone de un servidor DNS para la resolución de nombres que intercambia la asignación de direcciones IP por nombres con el servidor DHCP, se podrá acceder al dispositivo con el nombre "LANCOM <dirección MAC>" (p. ej. "LANCOM-00a057xxxxxx").

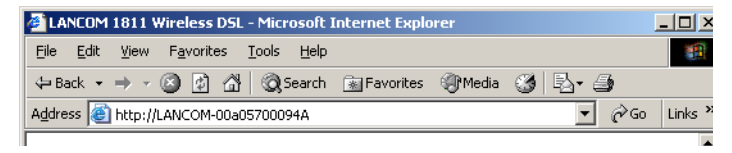

 La dirección MAC se encuentra en la etiqueta situada en la base del dispositivo.

- - Si la LAN no dispone de servidor DNS o éste no está vinculado al servidor DHCP, no se podrá acceder al dispositivo por el nombre. En este caso, se mantendrán las siguientes opciones:
	- $\Box$  Averigüe la dirección IP con DHCP asignado de LANCOM con las herramientas adecuadas y acceda al dispositivo directamente con dicha dirección IP.
	- $\Box$  Utilice LANconfig.
	- Conecte un PC con un programa de terminal a través de la interfaz de configuración serie del dispositivo.

### **... a través de una interfaz serie**

■ Si no es posible establecer un acceso LAN al dispositivo, **conecte** el PC a través de la **interfaz de configuración serie** y lleve a cabo la configuración a través de **LANconfig** o un **programa de terminal**.

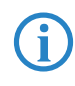

Para la configuración fuera de banda a través de un programa de terminal no es posible utilizar asistentes de instalación. La utilización de LANconfig es una vez más el método de configuración más adecuado.

### **... a través de una conexión de acceso telefónico a redes/RDSI (configuración remota)**

- Si se puede acceder a su dispositivo en una ubicación remota a través de RDSI, puede configurarlo remotamente con LANconfig. Para más información sobre la **configuración remota**, consulte el manual de referencia.

### **... a través de WLAN**

Sólo para Routers WLAN y Puntos de Acceso LANCOM

- Por defecto la encriptación WEP 128 está habilitada para todos los Routers Wireless desde fábrica. Esta encriptación WEP se borra cuando un dispositivo esta gestionado por un controlador WLAN. Se aplicarán los parámetros de encriptación de los perfiles centrales del controlador WLAN.
- Si su dispositivo contiene una o más interfaces WLAN, también puede configurar su dispositivo de forma inalámbrica. Para utilizar un adaptador WLAN para establecer una **conexión inalámbrica** a un nuevo punto de acceso LANCOM, se debe introducir la clave WEP predeterminada.
	- **LANCOM Router Wireless:** Un cliente WLAN que quiere conectar con un router wireless debe utilizar una clave WEP 128 con 13 dígitos ASCII.
	- **LANCOM Punto de Acceso:** Antes de poder conectar con un cliente WLAN hay que cambiar el PA del "Modo gestionado" al modo "Punto de Acceso". Después un cliente WLAN puede conectar con el PA utilizando una clave WEP 128 con 13 dígitos ASCII.

La **clave WEP predeterminada** está formada por la primera letra "L" seguida de la dirección LAN MAC del punto de acceso en caracteres ASCII. Las **direcciones LAN MAC** de los dispositivos LANCOM siempre comienzan con la cadena de caracteres "00A057". Encontrará la dirección LAN MAC en un adhesivo situado en la base del dispositivo. Utilice **únicamente** el número identificado como "dirección MAC" que comienza por "00A057". El resto de números que encontrará **no** forman parte de la dirección LAN MAC.

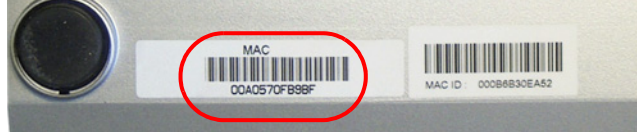

Así pues, un dispositivo con la dirección LAN MAC "00A0570FB9BF" tiene la clave WEP predeterminada "L00A0570FB9BF". Esta clave se debe introducir en 'Private WEP settings' (Ajustes WEP privados) del dispositivo en cada red lógica WLAN como 'Key 1' (Clave 1).

Para utilizar un adaptador WLAN para establecer una conexión a un nuevo punto de acceso LANCOM, el cifrado WEP128 debe estar activado en el adaptador WLAN y se debe introducir la clave WEP predeterminada

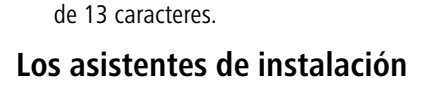

 Inicie la instalación de cada dispositivo con el asistente de **configuración básica** y continúe con el asistente de **comprobación de la configuración de seguridad**.

 Si cambia el cifrado (p. ej., WEP) de la interfaz WLAN del dispositivo con el asistente de instalación en una configuración inalámbrica, también deberá ajustar la configuración de cifrado WLAN adecuada en la tarjeta WLAN del PC de configuración.

### **... con LANconfig**

Asistentes de instalación con LANconfig

- Si utiliza LANconfig, **inicie** los **asistentes de instalación** para continuar la configuración (p. ej., para el acceso a Internet, el acoplamiento LAN o RAS). Para ello, seleccione su dispositivo en la ventana de selección y haga clic en el botón **Setup wizard** o en la barra de menú **Extras Setup wizard**.

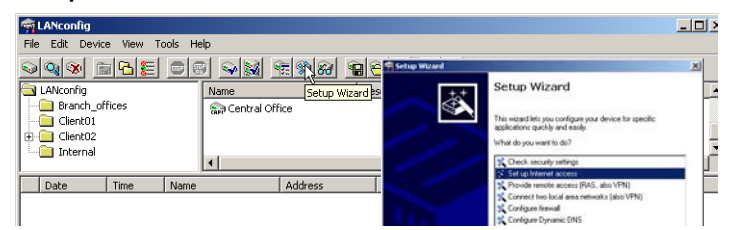

### **... con WEBconfig**

■ WEBconfig también permite *iniciar asistentes de instalación* para continuar la configuración (p. ej., para el acceso a Internet, el acoplamiento LAN o RAS). Para ello, haga clic en la entrada apropiada de la página de inicio de la configuración web. Mantenga el nombre de usuario de la página de inicio de sesión e introduzca la contraseña adecuada. Si no se ha configurado ninguna contraseña para el dispositivo, la configuración web aparecerá directamente.

Primeros pasos **Primeros pasos** Asistentes de instalación con WEBconfig

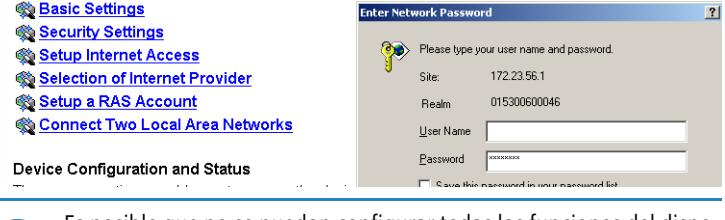

Es posible que no se puedan configurar todas las funciones del dispo-<br>sitivo con los asistentes de instalación de WEBconfig. En caso nece-<br>sitivo utiliza l'Allendin per explicativa en enfiguración més cámeda sario, utilice LANconfig para realizar una configuración más cómoda

# y extensa. **¿Como se restablece el dispositivo?**

Si tiene que configurar el dispositivo sin tener en cuenta la configuración ya disponible o si ha fallado una conexión a la configuración del dispositivo, puede restablecerlo a los ajustes de fábrica **reiniciándolo**.

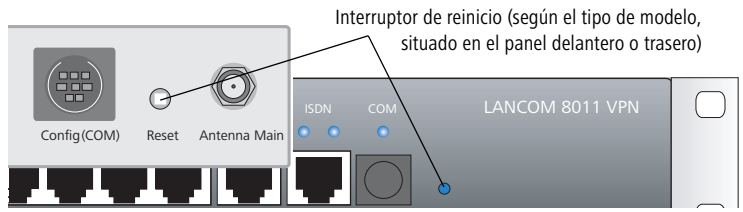

El botón de reset tiene generalmente dos funciones diferentes. La función de reinicio o la función de reset a "factory default", dependiendo del tiempo que esté empujando.

Se puede ajustar el funcionamiento del botón reset en: **Webconfig > Expert Configuration > Setup > Reset Button**

### $\blacksquare$  Reset button

- □ Ignore: El botón está deshabilitado
- Importante: Con los ajustes 'Ignore' o 'Boot only' no se puede rese-tear el dispositivo al modo de fábrica. Si se pierde la contraseña con estos ajustes no hay manera de de acceder al equipo. En este caso se puede utilizar la interfaz serial para subir una nueva versión de firmware al dispositivo. Este pone el equipo en modo de fábrica borrando la configuración anterior. Instrucciones detalladas como hacerlo están el manual de referencia LCOS.
- $\Box$  Boot only: Empujando el botón el equipo se reinicia independientemente de la duración.
- □ Reset-or-Boot (Defecto): Empujando corto reinicia el equipo, empujando por más de 8 segundos reinicia el equipo y lo pone en modo "factory default". Todas las luces del equipo se encienden. Soltando el botón el dispositivo arranca. Se pierden todos los ajustes de configuración anteriores. Conviene guardar la configuración antes de resetear el equipo.

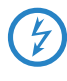

 Una vez reiniciado el dispositivo, se iniciará con los ajustes de fábrica. **Todos** los ajustes de configuración se perderán. Así pues, si es posible ¡guarde la configuración actual **antes** de reiniciar el dispositivo!

Tenga en cuenta que la configuración de cifrado WLAN del dispositivo<br>también se perderá en caso de reiniciarse y que la clave WEP predeterminada volverá a ser válida. ¡La configuración inalámbrica de un dispositivo con interfaz WLAN sólo se aplicará con éxito tras un reinicio si la clave WEP predeterminada se programa en el adaptador WLAN! Después de un reset a "modo de fabrica" el PA vuelve al "Modo gestionado". En este modo no se puede acceder a la configu-

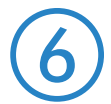

## ración desde la interfaz WLAN. **Información adicional y asistencia**

En caso de dudas o si necesita asistencia adicional sobre alguno de los temas tratados en esta documentación, dispone de las siguientes fuentes de información:

- En la **sección de servicio y asistencia** de [www.lancom.eu/support](http://www.lancom.eu/support), encontrará muchas respuestas en la sección FAQs (Preguntas más frecuentes), la base conocimientos de LANCOM ("Support KnowledgeBase" con búsqueda de texto completo), así como números de teléfono y direcciones de contacto.
- En la sección de descargas de [www.lancom.eu/download](http://www.lancom.eu/download) podrá descargar en todo momento controladores, firmware, herramientas y documentación actualizados.